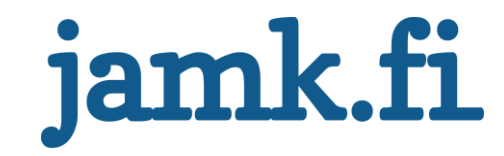

## **TeeMs: Projektinhallintasovellus**

Janne Kuukkanen

Opinnäytetyö Toukokuu 2017 Tekniikan ja liikenteen ala Insinööri (AMK), Ohjelmistotekniikan tutkinto-ohjelma

Jyväskylän ammattikorkeakoulu **JAMK University of Applied Sciences** 

## jamk.fi

## **Kuvailulehti**

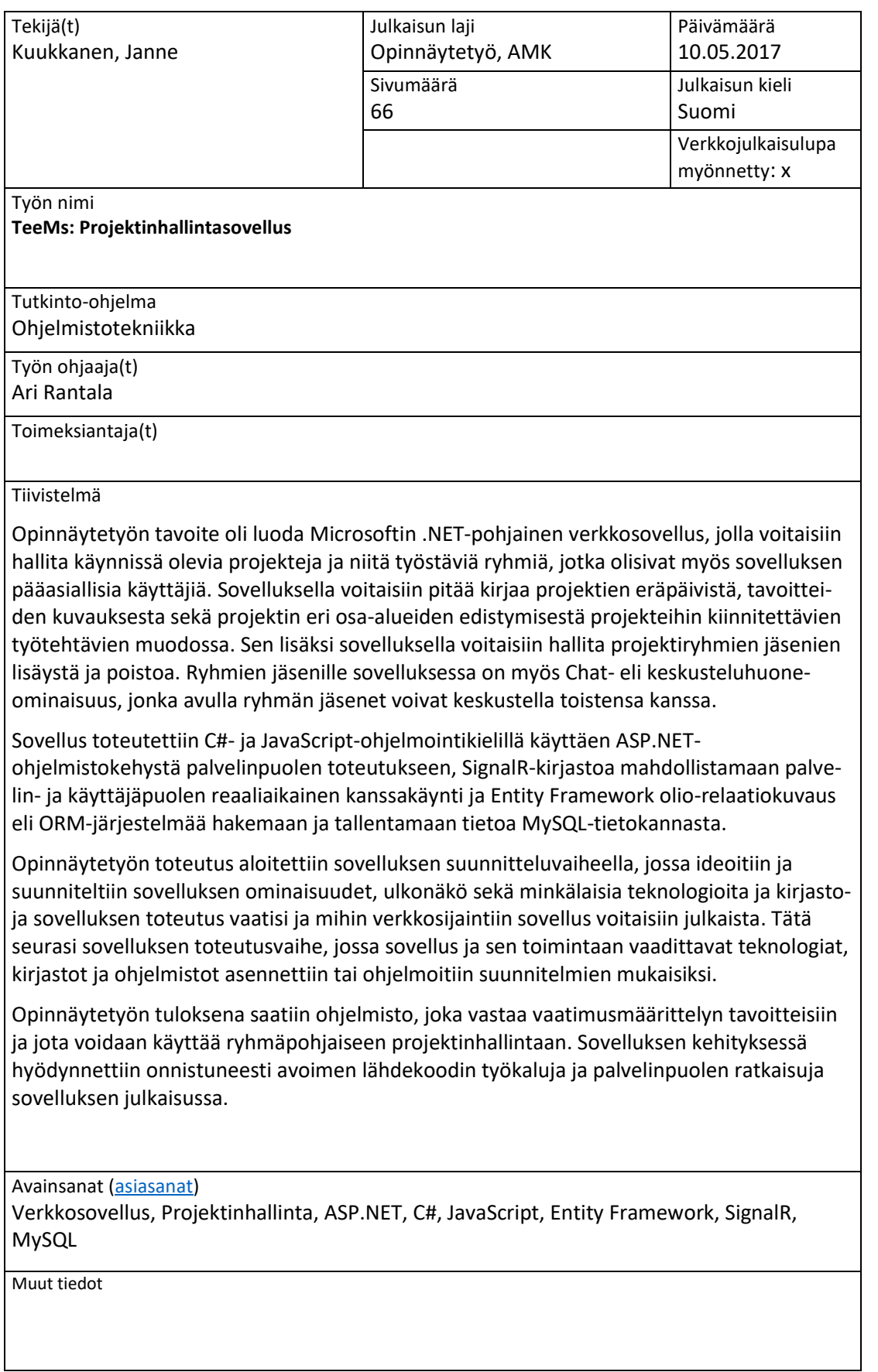

# jamk.fi

## **Description**

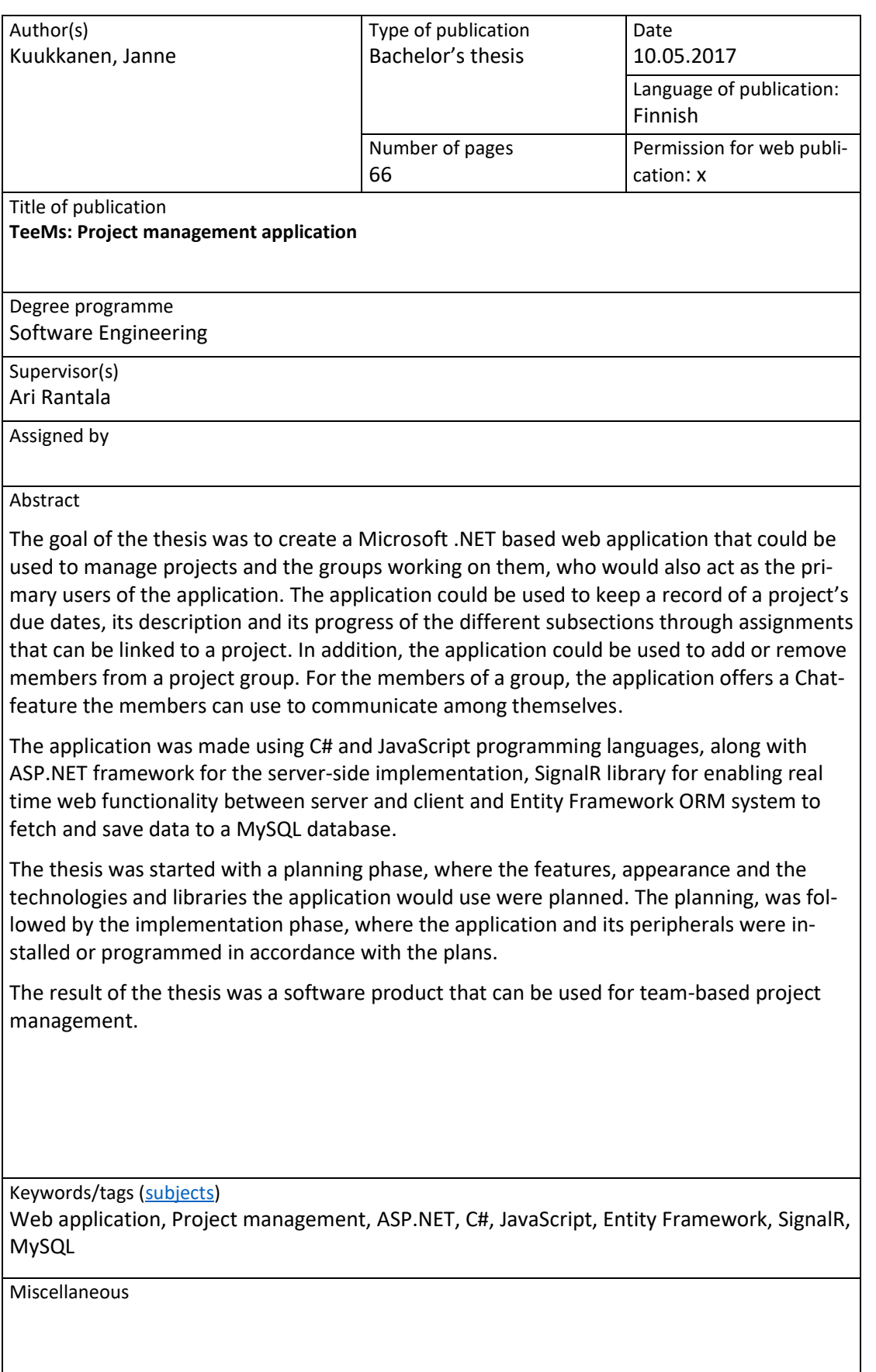

## Sisältö

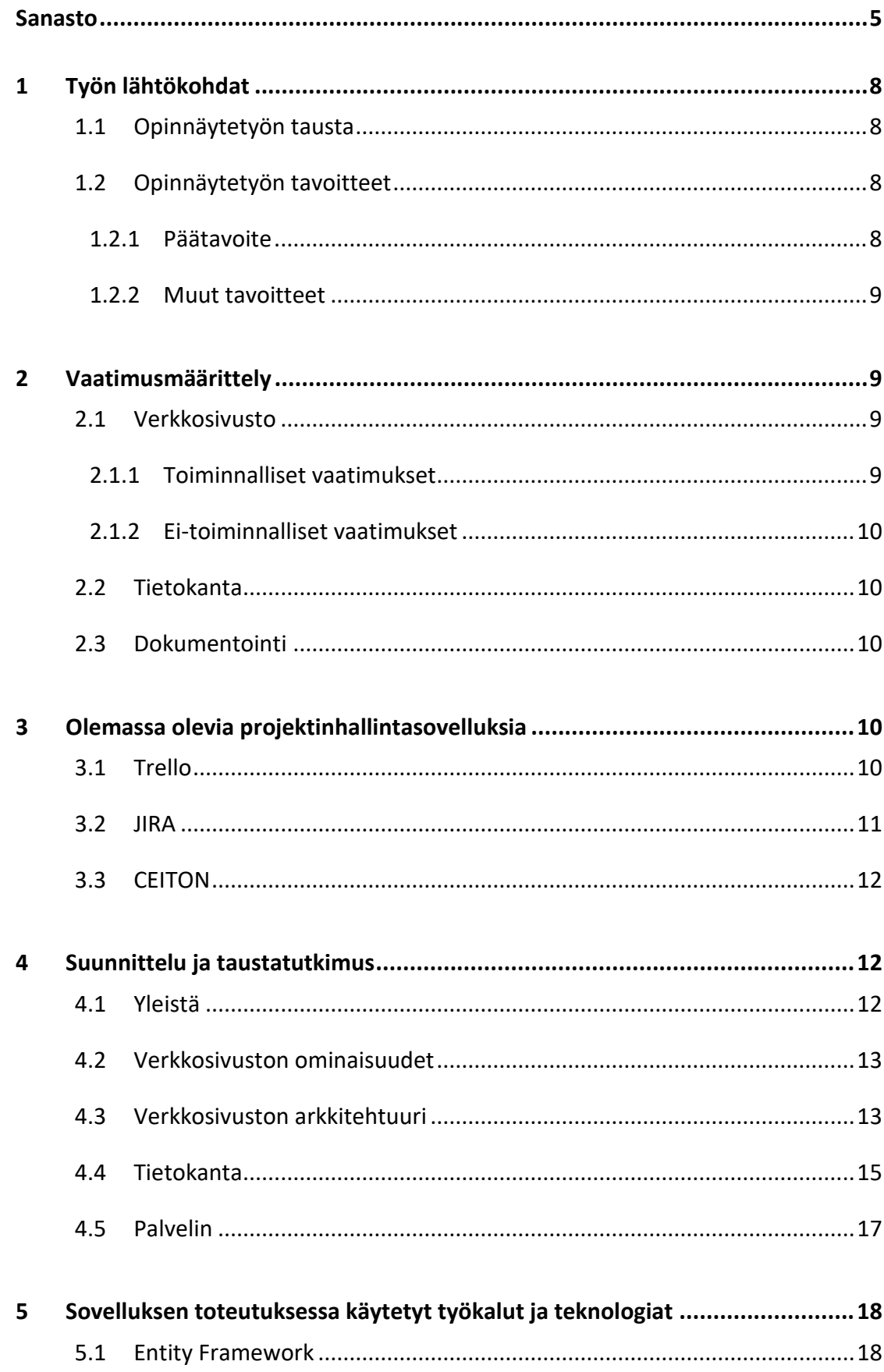

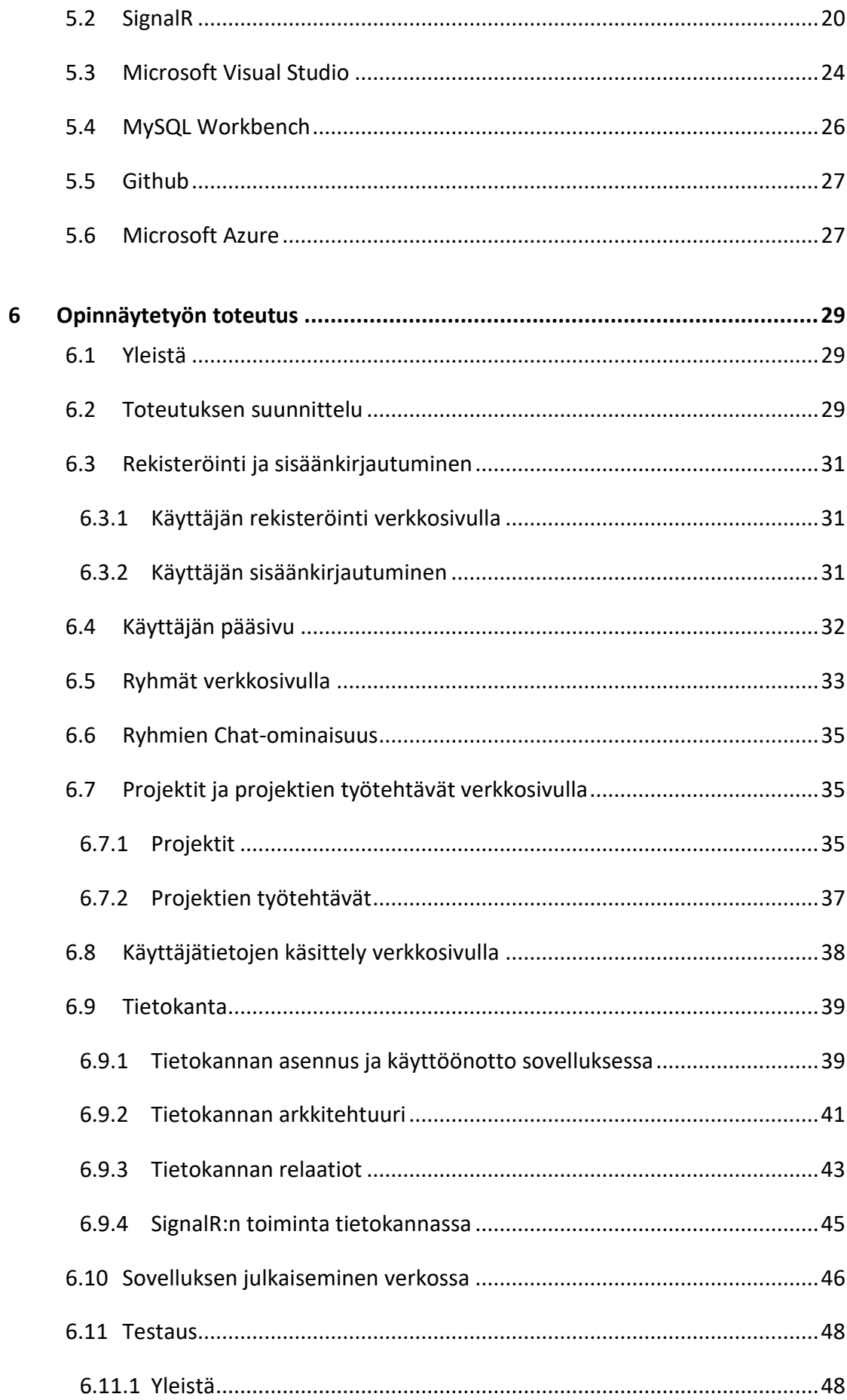

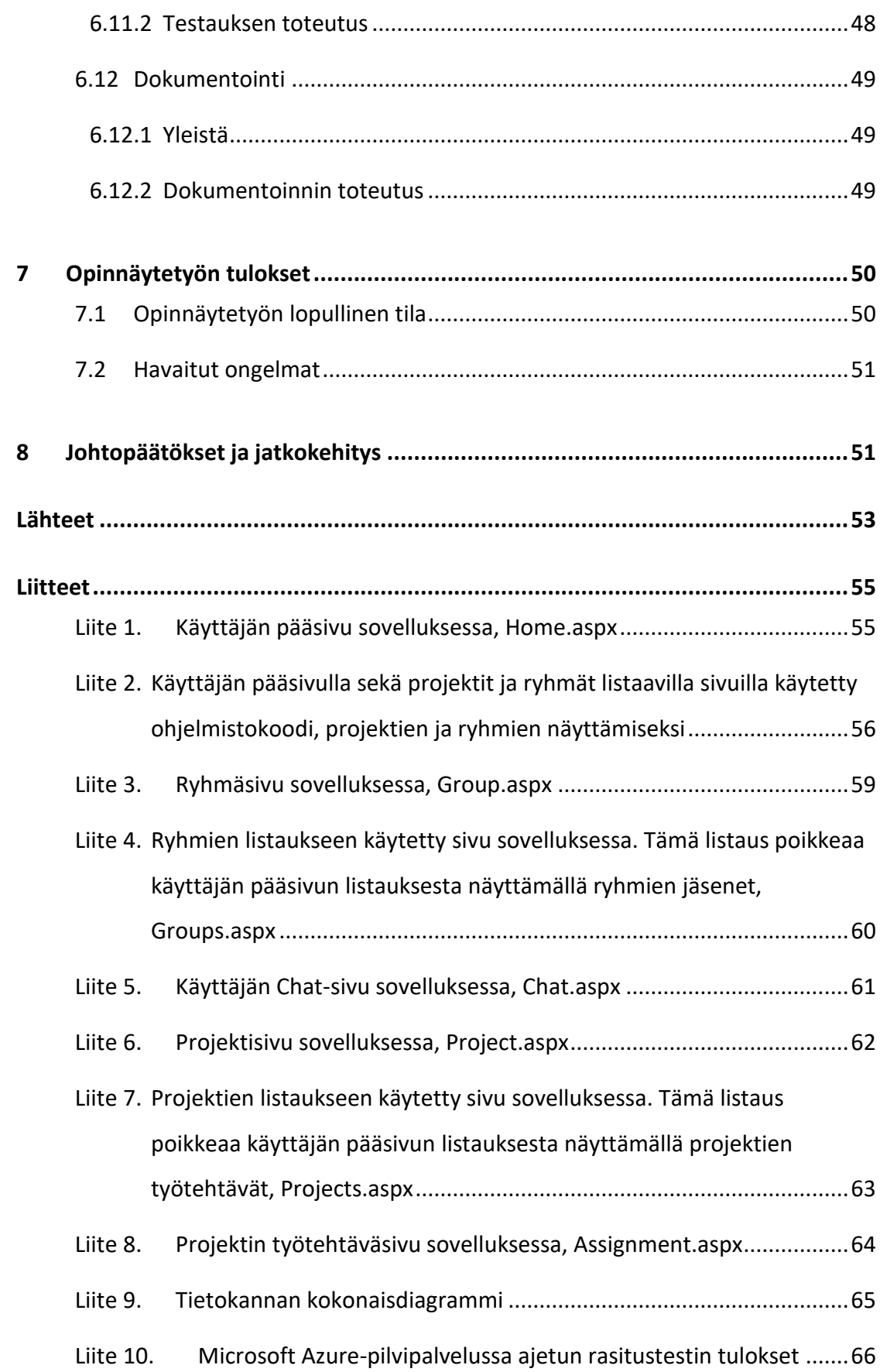

3

## **Kuviot**

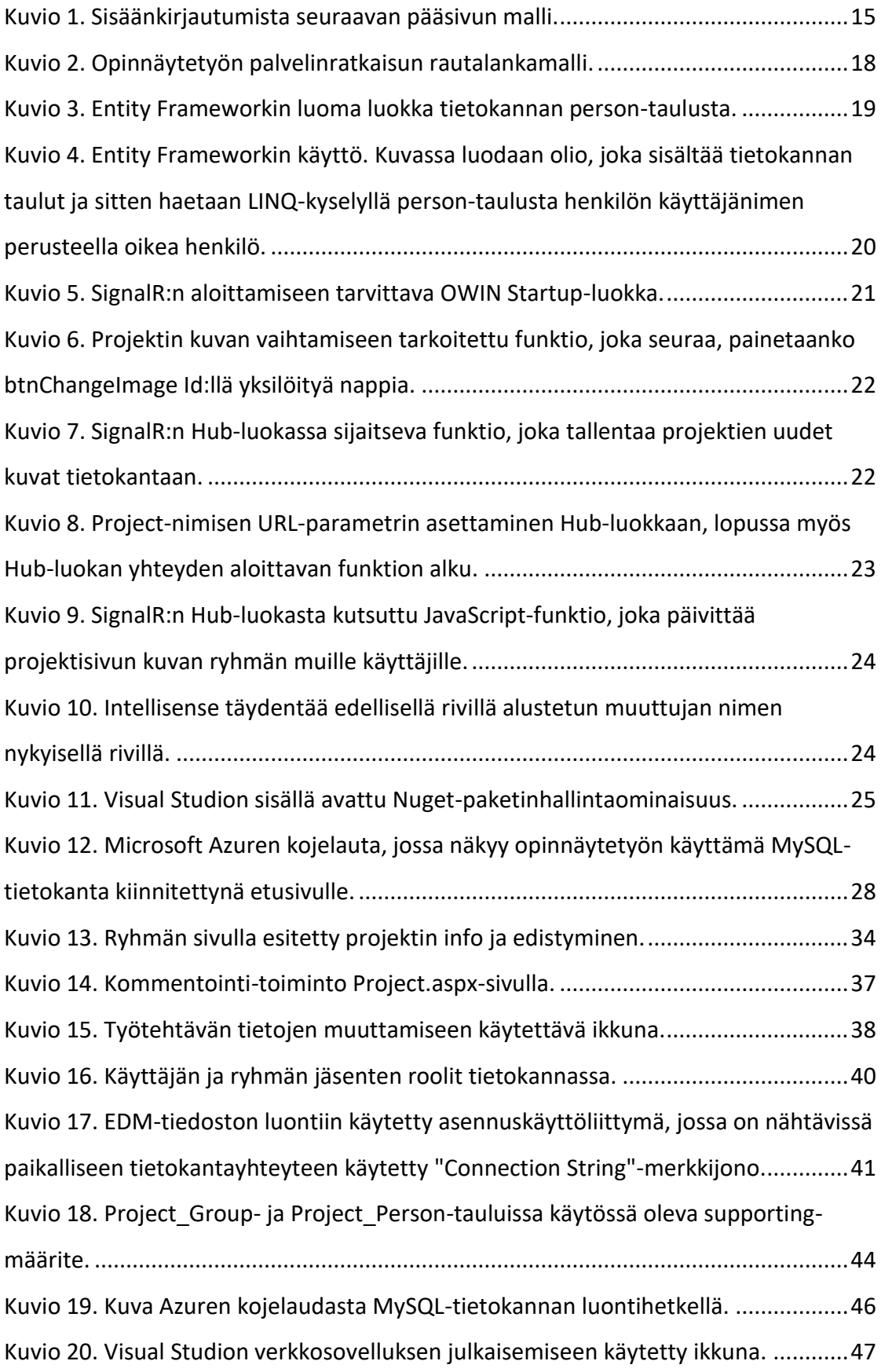

## <span id="page-7-0"></span>**Sanasto**

#### **ADO.NET**

ADO on .NET ohjelmistokehykselle rakennettu joukko luokkia, jotka altistavat tiedonsiirtopalvelut .NET ohjelmistokehyksen kehittäjille, ADO.NET tarjoaa komponentteja hajautettujen tiedonjakamispalveluiden luomiseen sekä keinon relationaalisen, XMLpohjaisen ja sovellusdatan käsittelyyn .NET ohjelmistokehyksessä. (ADO.NET Overview. 2017.)

## **AJAX**

Asynchronous JavaScript And XML. Ajax on tekniikka, jolla JavaScript voi lähettää palvelimelle pyynnön, vastaanottaa tuloksen ja päivittää ruutua sen mukaisesti. (Microsoft Ajax overview. 2017.)

#### **ASP.NET**

ASP on .NET ohjelmistokehyksen ohella julkaistu ohjelmistokehys, joka tarjoaa palveluita palvelinpohjaisten verkkosovellusten tekemiseen. (Anderson, R. Patel, S. Pasic, A. Dykstra, T. Learn ASP.NET? 2010.)

#### **C#**

C# on ohjelmointikieli, joka on kehitetty rakentamaan sovelluksia, jotka toimivat .NET ohjelmistokehyksellä. (Wagner, B. Wenzel, M. What is C#? 2016.)

## **CSS**

Cascading Style Sheets. WWW-dokumenttien, kuten HTML-sivujen, sisällönhallintaan kehitetty tyyliohjeiden laji, jonka avulla dokumenteissa esiintyville elementeille voidaan säätää tyyliohjeita, joilla voidaan vaikuttaa elementin ulkonäköön verkkosivulla. (CSS Introduction. N.d)

## **Git**

Git on avoimen lähdekoodin hajautettu versionhallintajärjestelmä ohjelmistoprojekteille. (What is Git? N.d.)

#### **Github**

Versionhallintajärjestelmä ohjelmistojen lähdekoodeille, johon voidaan *Git*-ohjelmaa käyttämällä tallentaa versioita ohjelmistoista. Se tarjoaa *Git*-ohjelmalle verkkopohjaisen käyttöliittymän sekä useita ryhmätyöskentelyä helpottavaa ominaisuutta, kuten *Wiki*-sivun ja tehtävienhallintaan työkalut jokaiselle projektille. (Finley, K. What exactly is Github anyway? 2012.)

#### **HTML**

*Hypertext Markup Language*. Verkkosivujen merkintäkieli, jolla kerrotaan verkkoselaimelle, mitä elementtejä sivulla tulee näyttää. (What is HTML? N.d.)

#### **HTTP**

*Hypertext Transfer Protocol*. http on verkkosivujen ja palvelimien käyttämä, tilaton sovelluskerroksen tiedonsiirtoprotokolla. (Fielding, R. & Reschke, J. Hypertext Transfer Protocol (HTTP/1.1). 2014)

#### **IDE**

*Integrated Development Environment*. IDE on kokoelma erilaisia kehitystyökaluja yhteisen käyttöliittymän takana, mikä helpottaa niiden käyttöä ohjelmistotuotannossa. (Visual Studio IDE. 2015.)

#### **LINQ**

*Language Integrated Query*. LINQ on monen erilaisen datan tiedusteluun kehitetty kieli. Sillä voidaan hakea mm. relationaalista dataa tietokannoista, XML-dataa tai jopa tietorakenteita, kuten oliot. Kielen nimessä oleva "integrated" eli integroitu juontuu siitä, että kieli on osa ohjelmointikielen syntaksia. Esimerkiksi C# ja Visual Basic ovat ohjelmointikieliä, jotka toimitetaan LINQ-ominaisuuksilla. (Mayo, J. Introduction to LINQ. 2016.)

## **MySQL**

MySQL on avoimen lähdekoodin tietokantaohjelmisto, joka käyttää relaatioita taulujen väliseen tiedon tallentamiseen, MySQL:ää ylläpitää yhdysvaltalainen yritys nimeltä Oracle Corporation. (What is MySQL? 2017.)

#### **Pilvipalvelu**

Pilvipalvelu on verkossa pyörivä ohjelmisto, joka tarjoaa käyttäjille erilaisia tietojenja tiedostojen käsittelyyn tarkoitettuja palveluja, kuten palvelimia, tietokantoja, ohjelmia ja tilastoja internetin kautta ("pilvessä"). (What is cloud computing? 2017.)

## **SQL**

*Structured Query Language*. Relaatiotietokantojen käyttämä kyselykieli tietokantakyselyjen toteuttemiseen. (What is SQL? N.d.)

#### **URL**

URL on toinen nimi verkko-osoitteelle. Se voi koostua joko sanoista (www.esimerkki.com) tai internetprotokolla (IP) osoitteesta (192.68.20.50). (HTML URL Encode. N.d.)

#### **Verkkoselain**

Ohjelma verkkosivun sisällön lataamiseen ja esittämiseen käyttäjän toimesta. (Garsiel, T. & Irish, P. How Browsers Work. 2011.)

#### **VPN**

*Virtual Private Network*. Verkko, joka mahdollistaa käyttäjän liittyä toiseen verkkoon tunnelointiprotokollan avulla. Tätä käytetään esimerkiksi, jotta yrityksen työntekijät voivat liittyä työpaikan verkkoon ja käyttää työpaikan sähköpostia kotikoneeltaan. (VPN. 2017.)

## <span id="page-10-0"></span>**1 Työn lähtökohdat**

## <span id="page-10-1"></span>1.1 Opinnäytetyön tausta

Suuri osa yritysten työskentelystä koostuu projektityöskentelystä. Sen vuoksi projektinhallinta on aina ajankohtainen aihe monella työpaikalla. Yhä useampi yritys ja organisaatio pyrkii siirtämään tai on jo siirtänyt oman projektinhallintansa digitaaliseen ympäristöön. Tämän vuoksi ne etsivät jatkuvasti uusia virtuaalisia työkaluja toimintansa helpottamiseksi.

Maailmassa on monenlaisia yrityksiä, joten projektinhallintatyökalujen tulee joko vastata monenlaisten yritysten tarpeisiin tai erikoistua jonkin tietyn alan kattavaan palveluun. Tämän vuoksi eri sovellukset vaihtelevat sekä ominaisuuksiltaan että tarjonnaltaan.

Mitä tällaisen projektinhallintaohjelmiston tekeminen vaatii? Millaisia ominaisuuksia siinä pitäisi olla, jotta sen avulla voidaan parantaa projektityöskentelyä? Tässä opinnäytetyössä toteutettiin tällainen projektinhallintasovellus.

Opinnäytetyön tekijä on koulutuksen aikana tutustunut moniin projektinhallintasovelluksiin ja ollut mukana projekteissa, joissa näitä sovelluksia on käytetty. Tämän vuoksi projektinhallintasovellusten toiminta ja käyttö projekteissa koettiin mielenkiintoiseksi aiheeksi, mikä johti päätökseen ottaa oman projektinhallintasovelluksen tekeminen opinnäytetyön aiheeksi.

## <span id="page-10-2"></span>1.2 Opinnäytetyön tavoitteet

#### <span id="page-10-3"></span>1.2.1 Päätavoite

Opinnäytetyön päätavoite oli suunnitella ja toteuttaa verkkopohjainen projektinhallintasovellus, johon käyttäjä voi lisätä ryhmiä ja projekteja. Käyttäjän tulee myös pystyä lisäämään muita käyttäjiä ryhmiin ja yhdistämään ryhmä työstämään jotakin projektia. Näihin projekteihin tulee voida lisätä useita työtehtäviä, joilla on useita komponentteja. Lisäksi sovellukseen lisätään keskusteluhuone eli Chat-ominaisuus, jossa ryhmän jäsenet voivat keskustella keskenään.

Itse sovelluksen lisäksi. Sitä tukemaan suunniteltiin ja toteutettiin MySQL-tietokanta, johon tallennetaan tietoja yrityksistä, käyttäjistä ja projekteista. Tietokantaa suunniteltaessa ja toteutettaessa otettiin huomioon hyvät käytännöt tietokantojen toteutuksessa.

## <span id="page-11-0"></span>1.2.2 Muut tavoitteet

Muita tavoitteita opinnäytetyössä oli toteuttaa reaaliaikainen verkkosovellus. Tämä reaaliaikaisuus oli tarkoitus ottaa käyttöön ainakin sovelluksen Chat-ominaisuudessa, mutta resurssien riittäessä se voitaisiin laajentaa käsittelemään erinäistä dataa myös sovelluksen projekti- ja ryhmäsivuilla.

Henkilökohtaisena tavoitteena opinnäytetyössä oli oppia verkkosovellusten tietoturvan ja käyttäjäturvallisuuden varmistamisesta mm. sisäänkirjautuessa ja käyttäjän tietoja muutettaessa.

Toinen henkilökohtainen tavoite oli sovelluksen käyttäjähierarkian toteutus, eli ryhmien jäsenille voidaan asettaa erilaisia rooleja, kuten ylläpitäjä (Administrator) ja valvoja (Moderator) ja näiden roolien tulee vaikuttaa käyttäjien tietojen näkyvyyteen.

## <span id="page-11-1"></span>**2 Vaatimusmäärittely**

## <span id="page-11-2"></span>2.1 Verkkosivusto

## <span id="page-11-3"></span>2.1.1 Toiminnalliset vaatimukset

Web-sivustolla käyttäjän tulee pystyä rekisteröimään käyttäjätunnus ja sen avulla kirjautumaan sisään sovellukseen. Sovelluksessa käyttäjä voi lisätä ja poistaa ryhmiä tai ryhmänjäseniä, projekteja, projektin sisäisiä työtehtäviä ja näiden työtehtävien komponentteja. Käyttäjä voi myös profiilinäkymässä muokata omia tietojaan sekä nähdä muiden käyttäjien tietoja. Mikäli nämä ovat sen omissa asetuksissaan sallineet.

Käyttäjän tulee pystyä keskustelemaan omien ryhmiensä jäsenten kanssa sovelluksen Chat-palvelussa, joka toimii ryhmäpohjaisesti, eli jokaisella ryhmällä on erillinen keskustelu, johon käyttäjä voi liittyä vain, jos kuuluu tähän ryhmään.

## <span id="page-12-0"></span>2.1.2 Ei-toiminnalliset vaatimukset

Web-sivuston käyttäjien salasanojen tulee olla suojattuna tietokannassa, eli käytännössä salasanoja ei tallenneta käyttäjän syöttämässä muodossa, vaan ne muutetaan salausalgoritmin ja suolauksen kautta alkuperäisestä tunnistamattomaan muotoon, jollaisena ne tallennetaan tietokantaan.

Sovelluksen tulee toimia ainakin Windows-palvelimilla ja ASP.NETiä tukevassa pilvipalvelussa, kuten Microsoft Azure.

## <span id="page-12-1"></span>2.2 Tietokanta

Sovelluksen tietokannan tulee tallentaa tietoa ja relaatioita käyttäjistä, käyttäjien rooleista, ryhmistä ja projekteista. Käyttäjistä tallennetaan sisäänkirjautumistiedot ja vapaaehtoiset henkilötiedot ja sähköposti. Ryhmistä tulee tallentaa jäsenet ja näiden rooli ryhmässä. Projekteista tallennetaan projektia työstävät ryhmät ja projektin edistyminen sekä tiedot projektin työtehtävistä ja niiden komponenteista.

## <span id="page-12-2"></span>2.3 Dokumentointi

Opinnäytetyön dokumentointiin käytetään suunnitteluvaiheessa tehtäviä käyttötapauskaavioita ja asiankuuluvalla työkalulla tehtäviä verkkosovelluksen sivujen malleja. Opinnäytetyön loppudokumentointi ja toteutuksen kuvaus tehdään tässä raportissa.

## <span id="page-12-3"></span>**3 Olemassa olevia projektinhallintasovelluksia**

## <span id="page-12-4"></span>3.1 Trello

Trello on Fog Creek Software-yrityksen kehittämä projektinhallintasovellus, jonka ensimmäinen versio julkaistiin vuonna 2011. Trello toimii niin sanotulla "Freemium" kehitysstrategialla, jonka ajatus on antaa asiakkaille ilmaisia palveluita tuotteessa ja näiden avulla synnyttää mielenkiintoa tuotteen maksullisiin palveluihin. (Nations, D. What is freemium? 2017.)

Trello toimii käyttämällä Kanban-paradigmaa projektien hallintaan: Projektit esitetään tauluina, jotka sisältävät työtehtävälistoja. Nämä listat sisältävät lappuja, joita käyttäjä voi liikuttaa listojen välillä hiiren avulla vetämällä ja pudottamalla. Projektin jäseniä voidaan lisätä lappuihin näin merkiten heidät tekijöiksi eri työtehtäviin. (Getting started with Trello. 2017.)

Käyttäjän voivat lisätä Trellon lappuihin erilaisia työtehtäviin liittyviä tietoja, kuten valintaruutu tai eräpäivä. Käyttäjät voivat myös lisätä lappuihin otsikoita, joiden värikoodaaminen on mahdollista paremman järjestyksen aikaansaamiseksi projekteissa. Kaikki nämä tiedot näkyvät myös lapun pienemmässä muodossa työtehtävälistoissa, joiden välillä käyttäjä voi lappua siirtää.

Kaikki työtehtävälistat sijaitsevat tauluilla, joita käyttäjä voi itse tehdä tai toiset käyttäjät voivat kutsua muita omille laudoillensa nimeä tai sähköpostia käyttämällä. Laudoilla olevat käyttäjät ovat yleensä normaaleja käyttäjiä, mutta heille voidaan asettaa myös pääkäyttäjän oikeudet, jolloin hekin voivat kutsua käyttäjiä laudalle.

## <span id="page-13-0"></span>3.2 JIRA

JIRA on Atlassian yrityksen kehittämä bugien seurantaan ja projektinhallintaan keskittyvä sovellus, jonka ensimmäinen versio julkaistiin vuonna 2002. JIRA tarjotaan kolmessa eri paketissa: JIRA Core-paketti sisältää perusohjelman, JIRA Software sisältää JIRA Coren lisäksi JIRA Agile-paketin. Tämä paketti on tarkoitettu ohjelmistojen kehittäjille helpottamaan ketterän kehittämisen periaatteella toimivia ryhmiä, kolmas paketti on nimeltään JIRA Service Desk, joka on tarkoitettu IT-yrityksille ja palvelupisteille. JIRA on kehitetty Java-ohjelmointikielellä. (What are the differences between JIRA Software, JIRA Service Desk and JIRA Core. 2016.)

JIRAn projektit ovat kokoelma Aiheita (engl. Issues), joita hallitaan:

- Aihetyypeillä (engl. Issuetype, kuten bugi, parannus johonkin toimintoon tai vaatimus)
- Näytöillä (engl. Screens. Mikä osa on milloinkin näkyvissä ja mikä ei ole)
- Työnkuluilla (engl. Workflows. Sarja tiloja ja siirtymiä joiden läpi aihe kulkee elinkaarensa aikana. Nämä tyypillisesti edustavat prosesseja)
- Käyttöoikeuksilla (engl. Permissions. Kenen sallitaan tekevän kukin prosessi aiheelle)
- Ilmoituksilla (engl. Notifications. Mitkä viestit välitetään kellekin ja missä vaiheessa työnkulkua). (Getting started with JIRA Software. 2017.)

## <span id="page-14-0"></span>3.3 CEITON

CEITON on verkkopohjainen omisteinen ohjelmisto, eli ohjelman käyttöoikeuslisenssi sallii ohjelmiston käyttämisen tietyin ehdoin, mutta sitä ei ilman erillistä lupaa saa levittää tai jakaa uudelleen. CEITON on tarkoitettu suunnittelemaan, hallinnoimaan, aikatauluttamaan ja laskuttamaan yritysten liiketoimintaprosesseja. (What is CEITON? 2017.)

CEITON sovelluksen aikataulutusjärjestelmä käsittää projektien ja niiden tehtävien suunnittelun ja kirjanpidon, kun taas työnkulun hallinnointijärjestelmä sisältää informaation prosessoinnin ja yritysprosessien sujuvuuden koordinoinnin. Molemmat järjestelmät on integroitu saumattomasti, mutta niitä voidaan käyttää myös erillään.

## <span id="page-14-1"></span>**4 Suunnittelu ja taustatutkimus**

## <span id="page-14-2"></span>4.1 Yleistä

Suunnittelu on yksi ohjelmistojen valmistuksen tärkeimmistä vaiheista. Ilman suunnittelua ohjelmiston toteutus etenee täysin "yritys ja erehdys"-metodilla, mikä voi johtaa vakaviin virheisiin, jotka huomataan vasta testauksessa. Nämä virheet voivat pysäyttää toteutuksen etenemisen pitkäksi aikaa, mikä syö paljon aikaa ja resursseja ja johtaa heikompaan lopputulokseen.

Ohjelmistojen valmistus aloitetaan yleensä suunnitteluvaiheella, jossa selvitetään tuotantoon käytettävissä olevat materiaaliset resurssit, työryhmän käytettävissä olevan ajan jakaminen suunnittelu-, toteutus- ja testausvaiheisiin, työtehtävien jakaminen työryhmän jäsenille näiden taitojen ja käytettävän ajan mukaan sekä riskiarviointi.

Resurssien selvityksessä tutkitaan ja valitaan vaatimusmäärittelyn pohjalta kaikki ohjelmiston toteutuksessa käytettävät ohjelmointiympäristöt, ohjelmointikielet, tietokannat, testausmenetelmät sekä muut työssä käytetyt työkalut ja tekniikat, kuten versionhallintaan käytettävät ohjelmat.

Riskiarvioinnissa keksitään riskejä, joita työryhmä saattaa kohdata tuotannon aikana. Samalla myös arvioidaan näiden riskien todennäköisyys sekä niiden haitallisuus ja neuvotellaan toimenpiteistä, joita käytetään riskien toteutuessa.

On kuitenkin lähes mahdotonta ottaa huomioon kaikki mahdolliset sovelluksen tekemiseen liittyvät seikat suunnitteluvaiheessa, joten ei ole suositeltavaa yrittää saada sovellusta lopulliseen muotoonsa jo suunnitteluvaiheessa. Tämä on totta varsinkin, jos kehittäjällä ei ole aikaisempaa kokemusta vastaavan sovelluksen toteuttamisesta.

## <span id="page-15-0"></span>4.2 Verkkosivuston ominaisuudet

Verkkosivuston ominaisuuksien suunnitteleminen aloitettiin tutustumalla projektityöskentelyyn ja olemassa oleviin projektityöskentelyyn liittyviin työkaluihin, kuten verkkopohjainen projektinhallintasovellus Trello sekä omiin kokemuksiin projektityöskentelystä. Näistä arvioitiin, mitkä ominaisuudet tarvitaan, jotta sovellus helpottaisi projektityöskentelyä ja mitkä ominaisuudet on mahdollista toteuttaa ajan ja kehittäjän taitojen puitteissa.

Lopuksi ominaisuudet, jotka valittiin osaksi sovellusta, listattiin tekstitiedostoon, jota myöhemmin käytettäisiin käyttötapausten ja käyttäjäpolkujen tekemiseen, jotta ominaisuudet saataisiin tarkennettua sellaiseen muotoon, että ne olisi helppo lisätä sovellukseen.

## <span id="page-15-1"></span>4.3 Verkkosivuston arkkitehtuuri

Verkkosivuston arkkitehtuurin suunnittelu aloitettiin tutkimalla, millaisia ominaisuuksia projektinhallintaan keskittyvä verkkosivusto tarvitsee ja pitämällä aivoriihi, jossa kirjattiin ylös mahdollisia ominaisuuksia ja ideoita, joita verkkosivulla voitaisiin toteuttaa. Näitä ideoita verrattiin ja arvioitiin tutkimuksen tuloksiin ja vaatimusmäärittelyyn. Arvioinnin tuloksena valittiin olennaisimmat ominaisuudet, joita lähdettiin toteuttamaan.

Kaikki halutut ominaisuudet merkittiin eriävästi niiden tarpeiden mukaan. Ominaisuudet, jotka todettiin olennaiseksi sovelluksen toiminnan kannalta, merkittiin ensimmäisen luokan prioriteetiksi, jotka on saatava valmiiksi tuotteen kehitysajassa. Toisen luokan prioriteetit ovat ominaisuuksia, jotka todennäköisesti toteutetaan, mutta ne voidaan jättää pois, jos aika ei riitä ensimmäisen luokan ominaisuuksien tekemiseen. Kolmannen luokan prioriteetit ovat ominaisuuksia, jotka tehdään vain, jos aikataulusta ollaan selvästi edellä.

Verkkosivuston arkkitehtuurin suunnittelua jatkettiin valitsemalla mallinnusohjelma, jolla saatiin tehtyä rautalankamalleja verkkosivulle tulevista sivuista ja niiden sisällöstä sekä toiminnoista.

Mallinnusohjelmaksi valittiin NinjaMock sen helpon käytettävyyden ja yksinkertaisen käyttöliittymän takia. NinjaMock tarjoaa myös ilmaisohjelmaksi paljon tehokkaita ominaisuuksia, kuten linkityksen eri mallien välille käyttäen mallien HTMLelementtejä. Tämä mahdollistaa selvän rakenteen suunnittelun jo mallitasolla ilman minkäänlaisen ohjelmakoodin kirjoittamista.

Mallinnusohjelmalla suunniteltiin kaikki verkkosivustoon tulevat pääsivut ja niistä tehtiin rautalankamallit, joihin sisällytettiin sivujen ulkomuoto, html-elementit sekä linkit muiden sivujen malleihin. Myös sivujen käyttäjäystävällisyyttä pyrittiin ottamaan huomioon, kuten esimerkiksi Home.aspx-sivun projektiluettelon työtehtävien (assignment) listauksen näyttämisen suunnittelussa kuvion 1 mukaisesti. Tätä listausta päädyttiin myöhemmin käyttämään ainoastaan erillisessä, kaikki käyttäjän projektit listaavassa näkymässä, jonne käyttäjä voi navigoida verkkosivulla olevasta navigointipalkista.

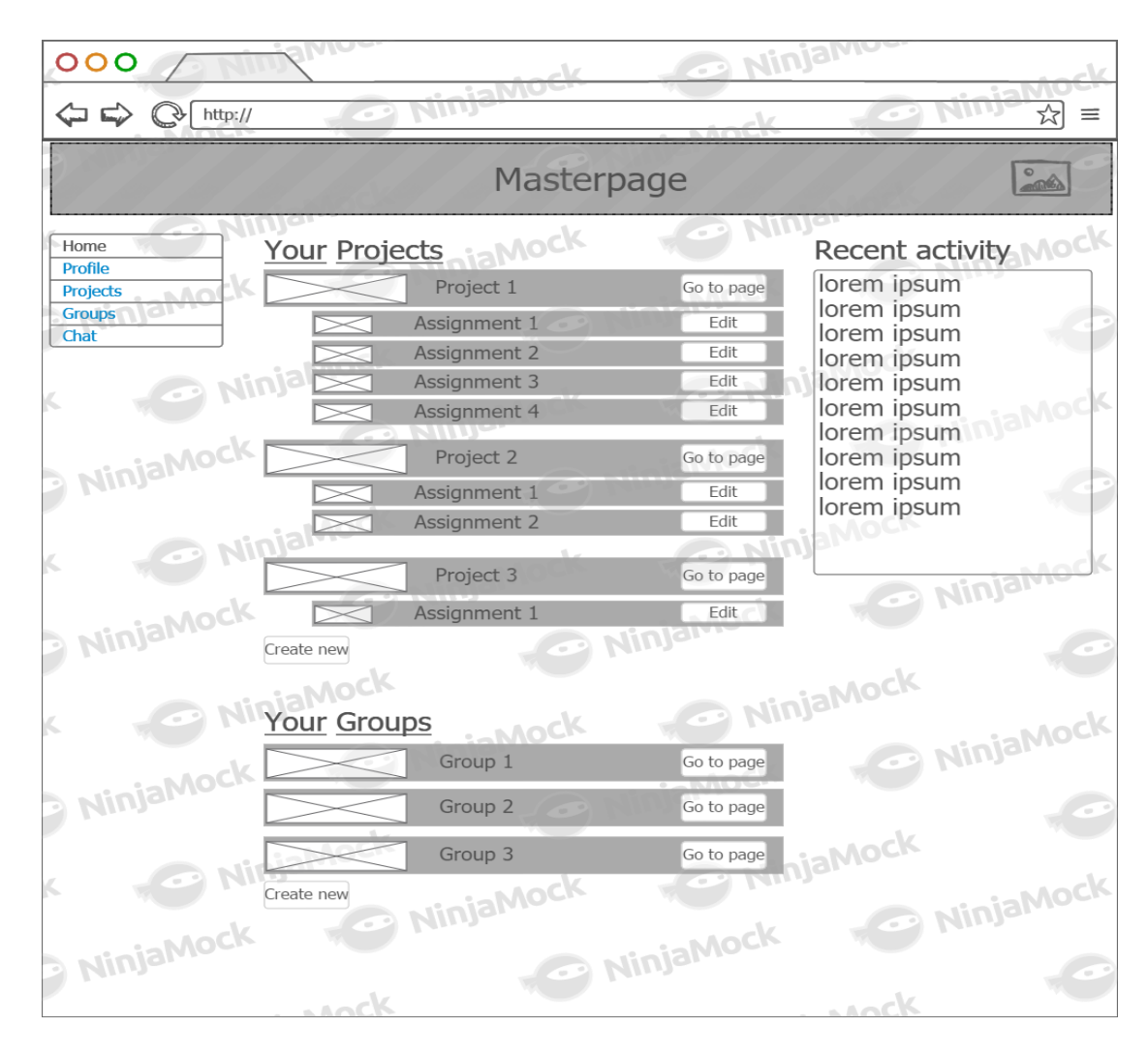

<span id="page-17-1"></span>Kuvio 1. Sisäänkirjautumista seuraavan pääsivun malli.

## <span id="page-17-0"></span>4.4 Tietokanta

Tietokannan suunnittelu aloitettiin tutkimalla, minkälaista tietokantaa sovelluksen tietojen tallentamiseen kannattaa käyttää. Ensimmäinen kysymys kannan selvittämiseksi oli SQL- tai NoSQL-kannan käyttäminen. SQL-kannan etuja ovat relaatiot eri taulujen välillä, mikä tekee tiedon käsittelystä helpompaa, mutta NoSQL-kannan avulla voitaisiin tallentaa ja käsitellä huomattavasti suurempia määriä tietoja ilman merkittävää hidastumista tietokannan toiminnoissa, mikä on toivottavaa sovelluksen Kommentti- ja Chat-ominaisuuksien kanssa.

SQL-kantojen relaatiot koettiin tärkeämmäksi ominaisuudeksi kuin NqSQL kantojen tarjoama nopeus. Sillä NoSQL kannat toimivat parhaiten, kun ne keskittyvät vain tietynlaisen datan käsittelyyn. Esimerkiksi, jos opinnäytetyö olisi keskittynyt ainoastaan Chat-palvelun tekemiseen, olisi NoSQL-kanta ollut hyvä valinta palvelun viestien käsittelyyn, mutta koska opinnäytetyöhön kuuluu Chat-palvelun lisäksi monia muita ominaisuuksia, on tietokannan datan jäsennys paljon tärkeämpää. Näistä syistä johtuen opinnäytetyössä päädyttiin käyttämään SQL-tietokantaa.

Seuraavaksi täytyi päättää, minkä tyyppinen SQL-kanta tietokannan tulisi olla. Tämän tyyppisiä kantoja on useita, kuten MySQL ja PostGreSQL. Tässä opinnäytetyössä päädyttiin käyttämään MySQL-kantaa. MySQL-tietokanta valittiin sen helpon käytön ja asennuksen vuoksi, joten se ei vaadi suurta määrää käytön opettelua ennen käyttöönottoa. MySQL on myös ilmainen ja sillä on valmiiksi laaja käyttäjäkunta, mikä helpottaa asennusta ja vianetsintää. Lisäksi MySQL on avoimen lähdekoodin ohjelmisto ja opinnäytetyön tekijällä oli myös MySQL-kannoista eniten kokemusta.

MySQL:n heikkouksia ovat sen skaalautuvuus, joustamaton skeema ja sen huono soveltuvuus tietokantaklusterointiin, mutta koska opinnäytetyön käyttäjäkunta ei lyhyellä tähtäimellä tule olemaan järin suuri eivätkä opinnäytetyön resurssit mahdollista todella skaalautuvan sovelluksen julkaisemista, vaan sen toiminnan pullonkaulana olisi alusta lähtien tietokannan verkkosijainnin tarjoama tiedonsiirtonopeus. Eivät MySQL:n heikkoudet ole ongelmia. Lisäksi Tietokantaklusterointia ei ole suuniteltu suoritettavaksi opinnäytetyön aikana.

Seuraavaksi päätettiin tietokannan sijainti. Vaihtoehtoina oli rekisteröidä valmiiksi jokin Microsoftin palvelin, johon tietokanta ja myöhemmin valmis sovellus voitaisiin sijoittaa, käyttää valmiita JAMK:n tarjoamia tietokantoja VPN-yhteyden kautta tai tehdä tietokanta paikalliseksi omalle tietokoneelle.

Tietokannan sijainti suunniteltiin niin, että sovelluksen perusrakenteen kehityksessä tietokanta asennetaan paikallisesti omalle koneelle, mutta tietokantayhteyden testaus toteutetaan JAMK:n tarjoamilla tietokannoilla ja lopulta kehityksen loppuvaiheessa tietokanta siirretään yhdessä sovelluksen kanssa Microsoftin tarjoamaan palveluun, kuten Microsoft Azure. Tällä toteutuksella saadaan parhaiten testattua tietokantayhteys verkon läpi, mutta kaikki lokitiedostot ovat saatavilla kehityskoneella, jolloin mahdolliset ongelmat tietokannan puolella saadaan tutkittua tarkemmin. Tällä järjestelyllä sovelluksen lopullista sijaintia ei vielä tarvinnut lyödä lukkoon.

Koska tietokantana päätettiin käyttää MySQL-kantaa, oli tietokannan toteutuksessa käytettävien työkalujen päättäminen yksinkertaista. Sillä MySQL:llä on olemassa hyvät tarvikkeet tietokantojen luomiseen MySQL Installer-nimisen ohjelman muodossa, joka mahdollistaa sekä paikallisen tietokannan asennuksen, että itse tietokantojen ja tietokantojen mallin, eli skeeman luonnin asentamalla MySQL Workbench ohjelman. (MySQL Installer. 2017.)

Tietokannan taulujen ja relaatioiden suunnittelussa tarkasteltiin vaatimusmäärittelyn pohjalta, mitkä asiat olisivat sovelluksen kannalta tärkeitä, mitä tietoja niistä pitäisi tallentaa tietokantaan ja millaisia relaatioita sovellus tulisi tarvitsemaan haluttujen ominaisuuksien toteuttamiseksi.

## <span id="page-19-0"></span>4.5 Palvelin

Opinnäytetyön verkkosijainniksi valittiin Microsoft Azure-pilvipalvelu. Azure on luonnollinen valinta ASP.NETillä kehitetyille projekteille. Sillä se on Microsoftin itsensä ylläpitämä palvelu, mikä tekee sovelluksen verkkojulkaisusta helpon ja vaivattoman. Azure tarjoaa myös useita tietokantoja käyttäjilleen, mukaan lukien opinnäytetyön käyttämän MySQL-kannan, mikä osaltaan vaikutti päätökseen valita Azure.

Koska Azure on pilvipalvelu. Se tarjoaa joustavuutta uusien palvelujen luomisessa. Tämä on hyödyllistä, kun opinnäytetyölle luodaan verkkosijaintia. Kaiken lisäksi Azure tarjoaa myös monia palveluita ilmaiseksi, mikä puolestaan on toivottavaa, kun otetaan huomioon opinnäytetyön tekemisen rajalliset resurssit. Sovelluksen palvelinarkkitehtuurin rautalankamalli on esitetty kuviossa 2

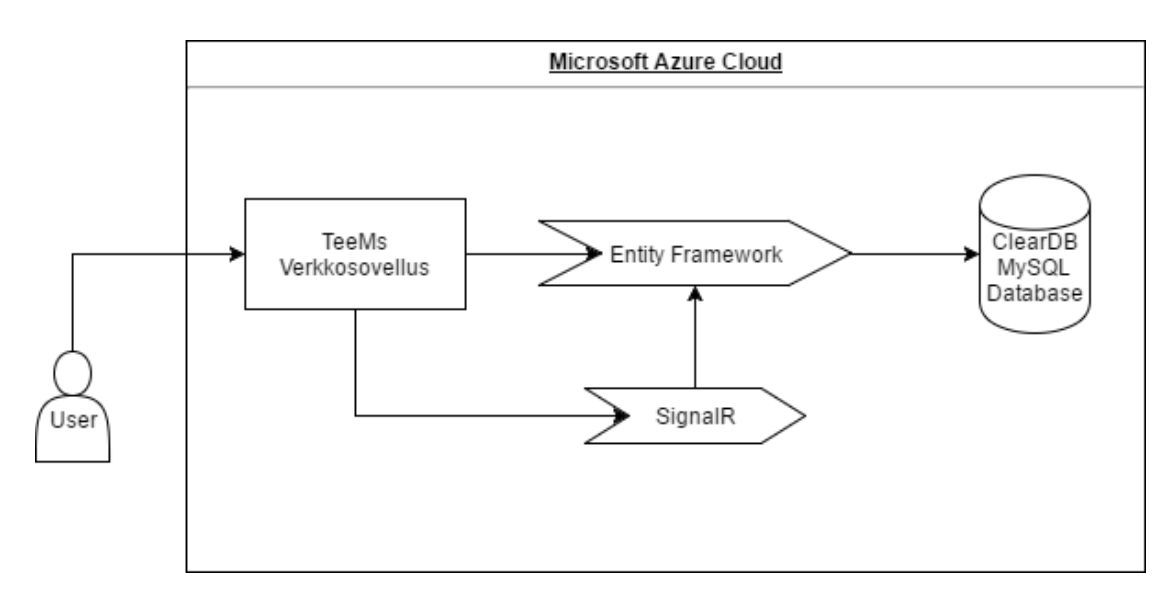

<span id="page-20-2"></span>Kuvio 2. Opinnäytetyön palvelinratkaisun rautalankamalli.

## <span id="page-20-0"></span>**5 Sovelluksen toteutuksessa käytetyt työkalut ja teknologiat**

## <span id="page-20-1"></span>5.1 Entity Framework

Microsoft ADO.NET Entity Framework on C#-ohjelmointikielelle toteutettu oliorelaatiokuvaus, ORM-järjestelmä (Object-Relational Mapping). Entity Frameworkin avulla voidaan halutun tietokannan tauluista tehdä luokkarakenne sovellukseen. Nämä rakenteet ovat kuvion 3 mukaisia luokkia. (Entity Framework. 2016.)

|          | 223 日public partial class person                                                                                                 |  |  |  |  |  |
|----------|----------------------------------------------------------------------------------------------------|--|--|--|--|--|
| 224      | R                                                                                                    |  |  |  |  |  |
| 225<br>白 | public person()                                                                                                    |  |  |  |  |  |
| 226      | ₹.                                                                                                    |  |  |  |  |  |
| 227      | this.assignment person = new HashSet <assignment person="">();</assignment>                                                      |  |  |  |  |  |
| 228      | this.group member = new HashSet <group member="">();</group>                                                                     |  |  |  |  |  |
| 229      | this.assignment component person = new HashSet <assignment component="" person="">();</assignment>                               |  |  |  |  |  |
| 230      | this.project person = new HashSet <project person="">();</project>                                                               |  |  |  |  |  |
| 231      | this.comment = new HashSet <comment>();</comment>                                                                                |  |  |  |  |  |
| 232      | this.connection = new HashSet <connection>();</connection>                                                                       |  |  |  |  |  |
| 233      | this.message = new HashSet <message><math>()</math>;</message>                                                                   |  |  |  |  |  |
| 234      | this. invite = new HashSet <invite>();</invite>                                                                                  |  |  |  |  |  |
| 235      | Y                                                                                                    |  |  |  |  |  |
| 236      |                                                                                                    |  |  |  |  |  |
| 237      | public int person id { $get$ ; $set$ ; }                                                                                         |  |  |  |  |  |
| 238      | public string first name { get; set; }                                                                                           |  |  |  |  |  |
| 239      | public string last name { get; set; }                                                                                            |  |  |  |  |  |
| 240      | public string username { get; set; }                                                                                             |  |  |  |  |  |
| 241      | public string email { get; set; }                                                                                                |  |  |  |  |  |
| 242      | public int privacy { get; set; }                                                                                                 |  |  |  |  |  |
| 243      | public System.DateTime creation date { get; set; }                                                                               |  |  |  |  |  |
| 244      | public Nullable <system.datetime> edited { get; set; }</system.datetime>                                                         |  |  |  |  |  |
| 245      | public int role id { get; set; }                                                                                                 |  |  |  |  |  |
| 246      |                                                                                                    |  |  |  |  |  |
| 247      | public virtual ICollection <assignment person=""> assignment person { get; set; }</assignment>                                   |  |  |  |  |  |
| 248      | public virtual ICollection <group member=""> group member { get; set; }</group>                                                  |  |  |  |  |  |
| 249      | public virtual role role { get; set; }                                                                                           |  |  |  |  |  |
| 250      | public virtual ICollection <assignment_component_person> assignment_component_person { get; set; }</assignment_component_person> |  |  |  |  |  |
| 251      | public virtual ICollection <project person=""> project person { get; set; }</project>                                            |  |  |  |  |  |
| 252      | public virtual ICollection <comment> comment { get; set; }</comment>                                                             |  |  |  |  |  |
| 253      | public virtual ICollection <connection> connection { get; set; }</connection>                                                    |  |  |  |  |  |
| 254      | public virtual ICollection <message> message { get; set; }</message>                                                             |  |  |  |  |  |
| 255      | public virtual ICollection <invite> invite { get; set; }</invite>                                                                |  |  |  |  |  |
| 256      |                                                                                                    |  |  |  |  |  |

<span id="page-21-0"></span>Kuvio 3. Entity Frameworkin luoma luokka tietokannan person-taulusta.

Kuviossa 3 on kuvattu Entity Frameworkin luoma luokka, joka on luotu sovelluksen käyttämän tietokannan person-taulun pohjalta. Tätä luokkaa voidaan käyttää sovelluksen ohjelmoinnissa kutsumalla person-oliota. Tämä mahdollistaa tietokantadatan muokkaamisen ohjelmistokoodissa.

Näiden tietokannan taulujen luokkarakenteiden avulla saadaan huomattavasti helpotettua tiedonkulkua sovelluksen ja tietokannan välillä. Sillä se ei tarvitse monimutkaisia datarakenteita sovelluksen ohjelmakoodissa SQL-kyselyjen mahdollistamiseksi, vaan käyttäjä voi suoraan olla vuorovaikutuksessa luokkien kanssa ja kun haluttu data on ensin manipuloitu sovelluksen ja luokkien välillä Se voidaan helpolla komennolla tallentaa tietokantaan.

Entity Framework toimii myös yhdessä LINQ-kyselyiden kanssa. LINQ-kyselyitä käyttämällä yhdessä Entity Frameworkin kanssa, kuten kuviossa 4 on esitetty, sovellus voidaan myös turvata ns. SQL-injection hyökkäyksiltä. Sillä LINQ-kyselyt parametrisoivat tietokantaan lähetetyn datan. Mikäli Entity Frameworkin kanssa käytetään

normaaleja SQL-kyselyitä, käyttäjän tulee muistaa parametrisoida lähetettävä data itse.

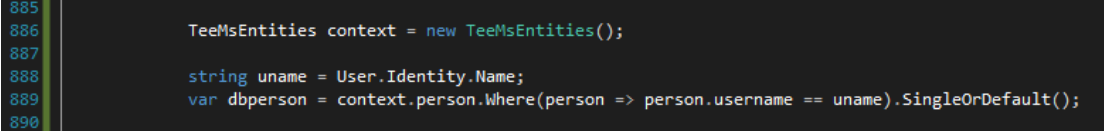

<span id="page-22-1"></span>Kuvio 4. Entity Frameworkin käyttö. Kuvassa luodaan olio, joka sisältää tietokannan taulut ja sitten haetaan LINQ-kyselyllä person-taulusta henkilön käyttäjänimen perusteella oikea henkilö.

## <span id="page-22-0"></span>5.2 SignalR

ASP.NET SignalR on reaaliaikaisten verkkosovellusten kehittämiseen luotu kirjasto, joka mahdollistaa kaksisuuntaisen (engl. full duplex, FD) liikenteen palvelimen ja käyttäjän päätteen välillä. Palvelin voi SignalR:n avulla lähettää tietoa heti, kun se tulee saataville. SignalR tukee Websocket-protokollaa ja käyttää muita yhteensopivia teknologioita. Mikäli Websocket ei ole käytettävissä, johtuen esimerkiksi vanhasta verkkoselaimesta, tukeutuu SignalR vanhempiin tiedonsiirron menetelmiin. (Fletcher, P. Patel, S. Pasic, A. Dykstra, T. Introduction to SignalR. 2014.)

SignalR tarjoaa yksinkertaisen ohjelmointirajapinnan, jonka avulla voidaan luoda proseduurien etäkutsuja (RPC) palvelimelta päätteelle, jotka kutsuvat JavaScriptfunktioita käyttäjän selaimessa, palvelinpuolen C#-koodista. SignalR sisältää myös ohjelmointirajapinnan yhteyksien hallinnointiin (kuten yhteyden luontiin ja katkaisemiseen) ja yhteyksien ryhmittelyyn.

SignalR-teknologiaa käytettiin muodostamaan reaaliaikaista toiminnallisuutta sovelluksen projekti-, ryhmä- ja Chat-sivuille. Projekti- ja ryhmä-sivuilla kaikki käyttäjien tekemät muutokset tallennetaan ensin tietokantaan ja sitten tieto muutoksesta lähetetään SignalR:n avulla muille projektia työstäville jäsenille.

SignalR toimii sovelluksessa ns. Hub-luokkien avulla. Käyttäjän navigoidessa sivulle, jolle on asetettu SignalR yhteyden avaava JavaScript-funktio. Ottaa JavaScript- funktio yhteyden palvelimella sijaitsevan Hub-luokan OnConnected-metodiin SignalR:n API:n kautta. Tässä metodissa käyttäjän senhetkinen verkkosijainti kirjataan tietokantaan ja hänet yhdistetään johonkin SignalR:n ryhmään riippuen siitä, mille ryhmä- tai projektisivulle hän saapui.

SignalR vaatii toimiakseen vielä ns. "OWIN Startup"-luokan. Tämän yksinkertaisen luokan tarkoitus on erottaa palvelin sovelluksesta, eli luokka luo yhteyden "/signalr" URL-osoitteeseen, jota kaikki SignalR:n toiminnallisuus sovelluksessa tulee käyttämään API:n kautta. OWIN-luokka on esitetty kuviossa 5.

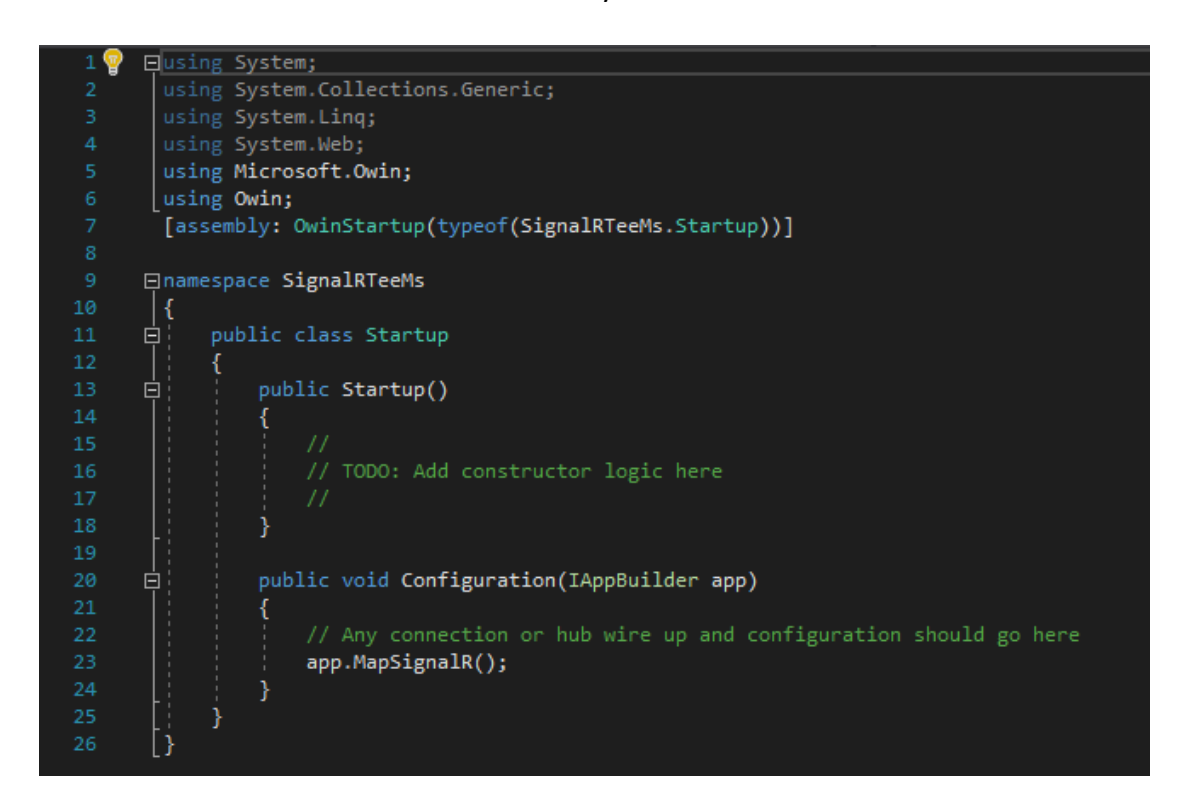

Kuvio 5. SignalR:n aloittamiseen tarvittava *OWIN Startup*-luokka.

<span id="page-23-0"></span>Kun käyttäjä on yhdistetty SignalR:n Hub-luokkaan ja hänen verkkosijaintinsa on kirjattu tietokantaan, seuraava toiminnallisuus tapahtuu, kun käyttäjä käynnistää verkkosivulla toiminnon, johon on sivulla kiinnitetty JavaScript tapahtumankäsittelijä. Esimerkiksi, jos käyttäjä on vaihtamassa projektin profiilikuvaa, painaessaan kuvan tallennukseen käytettävää "Change Image"-nappia, JavaScript ajaa kuviossa 6 esitetyn, JQuery-kirjastoa käyttävän funktion.

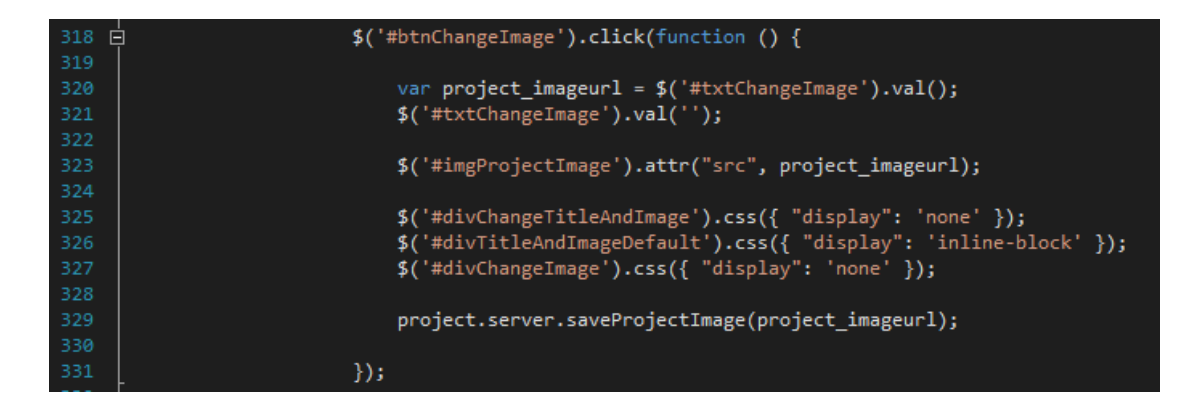

<span id="page-24-0"></span>Kuvio 6. Projektin kuvan vaihtamiseen tarkoitettu funktio, joka seuraa, painetaanko *btnChangeImage* Id:llä yksilöityä nappia.

Kuviossa 6 kuvatussa funktiossa projektikuvan näyttävä elementti projektisivulla tuodaan esiin ja vaihdettavan kuvan URL-osoitteen syöttämiseen käytetty tekstilaatikko piilotetaan CSS-tyyleillä. Olennaisin osa SignalR:n osalta on kuitenkin seuraava rivi:

*project.server.saveProjectImage(project\_imageurl);*

Tällä rivillä JavaScriptissä kutsutaan SignalR:n *Hub*-luokassa sijaitsevaa "SaveProjectImage"-metodia, joka on esitetty kuviossa 7, jossa uuden kuvan URL-osoite tallennetaan tietokantaan ja kuvan vaihtamisesta ilmoitetaan muille vaihtamishetkellä samassa SignalR ryhmässä oleville jäsenille. Kutsuttavan metodin nimi täytyy kirjoittaa ns. "Lower Camel Case"-nimeämiskäytännöllä, eli funktion ensimmäisen kirjaimen täytyy olla pieni kirjain, koska SignalR:n syntaksi vaatii sitä.

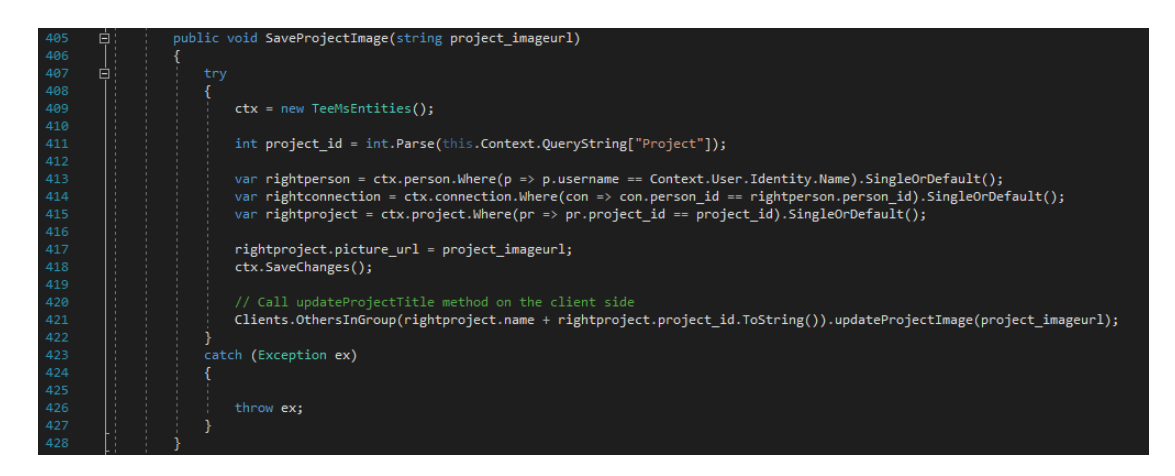

<span id="page-24-1"></span>Kuvio 7. SignalR:n Hub-luokassa sijaitseva funktio, joka tallentaa projektien uudet kuvat tietokantaan.

Kuviossa 7 kuvatussa funktiossa vastaanotetaan käyttäjäpuolen JavaScript-funktiosta lähetetty *project\_imageurl*-muuttuja, haetaan Entity Frameworkin ja LINQ-kyselyjen avulla oikea projekti, jossa kuva muutetaan ja tallennetaan uuden kuvan URL-osoite tietokantaan. Lopulta kuvan muutoksesta ilmoitetaan muille SignalR-ryhmän jäsenille.

Kuviossa 7 kuvatussa funktiossa on pari SignalR:n toimintaan liittyvää kohtaa, jotka on syytä käydä läpi. Ensimmäinen niistä on seuraava rivi:

*int* project *id = int.Parse(this.Context.QueryString["Project"]);* 

Koska SignalR tekee jokaiselle käyttäjälle tilapäisen ilmentymän Hub-luokasta, ei SignalR:n palvelinpuolella voida käsitellä normaalisti saatavilla olevia resursseja, kuten URL-parametreja. Tämän vuoksi vastaavat resurssit tulee syöttää SignalR:n ilmentymään samalla, kun se luodaan. Tämä tehdään käyttäjäpuolen JavaScriptissa kuviossa 8 esitetyllä tavalla.

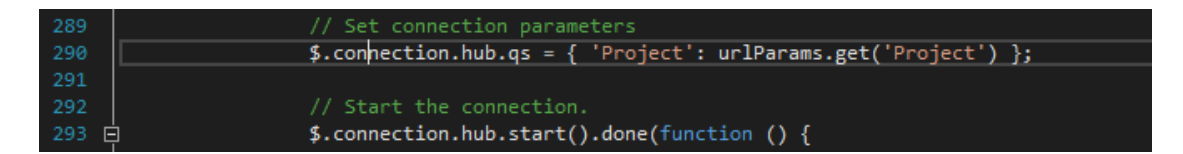

<span id="page-25-0"></span>Kuvio 8. Project-nimisen URL-parametrin asettaminen Hub-luokkaan, lopussa myös Hub-luokan yhteyden aloittavan funktion alku.

Toinen kuviossa 7 esiintyvä mainitsemisen arvoinen asia on rivi, jossa muille SignalRryhmän jäsenille ilmoitetaan projektin kuvan vaihtuneen. Rivi on seuraavanlainen:

> *Clients.OthersInGroup(rightproject.name + rightproject.project\_id.ToString()).updateProjectImage(project\_imageurl);*

Rivin komento toimii seuraavasti. Ensimmäisessä kohdassa, eli Clients-komennolla haetaan kaikki kyseiseen Hub-luokkaan sillä hetkellä yhteydessä olevat käyttäjät. Seuraavaksi rajataan kaikista käyttäjistä ainoastaan yhteen ryhmään kuuluvat käyttäjät (paitsi kuvan muuttanut käyttäjä), haettavan ryhmän nimi on annettu sulkujen sisällä. Tässä tapauksessa siis projektin nimi ja Id yhdistettynä yhdeksi merkkijonoksi.

Komennon lopussa on annettu JavaScript-funktio, joka kutsutaan jokaisen rajatun käyttäjän kohdalla. Tämä funktio on esitetty kuviossa 9.

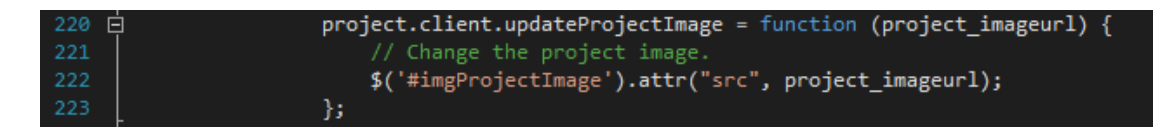

<span id="page-26-1"></span>Kuvio 9. SignalR:n Hub-luokasta kutsuttu JavaScript-funktio, joka päivittää projektisivun SignalR-ryhmän muille käyttäjille.

## <span id="page-26-0"></span>5.3 Microsoft Visual Studio

Microsoftin Visual Studio on ohjelmointiympäristö (IDE), jota käytetään ohjelmien kehittämiseen Microsoftin Windows-käyttöjärjestelmälle, mutta myös verkkosivujen, verkkosovellusten ja palvelujen sekä mobiilisovellusten tekemiseen. (Visual Studio IDE. 2015.)

Visual Studio sisältää tekstinmuokkausohjelman, jolla muokataan sovelluksen lähdekoodia. Tämä muokkausohjelma tukee sekä Intellisenseä, että koodin refaktorointia, joka on prosessi, jossa ohjelma muuttaa lähdekoodia siten, että sen toiminnallisuus säilyy, mutta sen sisäinen rakenne paranee

Intellisense on Visual Studion sisäinen ohjelma, joka pyrkii täydentämään lähdekoodia sitä mukaan, kun sitä kirjoitetaan. Intellisense tarjoaa käyttäjälle käytettävissä olevia muuttujia ja funktioita, kuten kuviossa 10 on esitetty. Ottaen huomioon ovatko ne näkyvissä nykyisessä kontekstissa. Näin helpottaen lähdekoodin kirjoitusta ja estäen yleisiä kirjoitusvirheitä, jotka voisivat haitata ohjelman toimintaa.

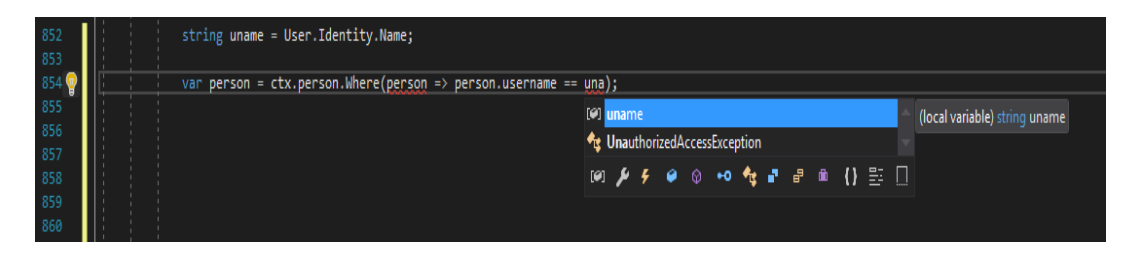

<span id="page-26-2"></span>Kuvio 10. Intellisense täydentää edellisellä rivillä alustetun muuttujan nimen nykyisellä rivillä.

Yksi tärkeimmistä ominaisuuksista Visual Studiossa opinnäytetyötä tehdessä on sen Nuget-paketinhallintaominaisuus, jonka avulla Visual Studiolla tehtyihin ohjelmistoprojekteihin voidaan ladata internetistä (www.nuget.org) kirjastoja ja ohjelmistokehyksiä, joita voidaan suoraan lataamisen jälkeen alkaa käyttämään ohjelmistoprojektissa, Opinnäytetyön tekemisessä Nuget-paketinhallinnan avulla ladattiin Entity Frameworkin ja SignalR:n toimintaan tarvittavien tiedostojen lisäksi. Myös MySQL tietokantojen tukemiseen Visual Studiossa vaadittavat ajurit sekä JSON-datan jäsennöintiin käytettävä Newtonsoft- ja muutamien sivuilla esiintyvien AJAX toimintojen mahdollistamiseen tarkoitettu AJAX Control Toolkit-kirjastot.

Nuget-paktinhallintaa voidaan käyttää kahdella tavalla, ensimmäinen on kuviossa 11 esitetty Visual Studion sisäinen Nuget-paketinhallinta, jolla voidaan hakea Nugetpaketteja Visual Studiossa sillä hetkellä avatulle projektille. Tällä tavalla Visual Studio avaa uuden välilehden, jossa käyttäjä voi valita esitetyistä Nuget-paketeista haluamansa kirjaston tai ohjelmistokehyksen ja asentaa ne avattuun projektiin.

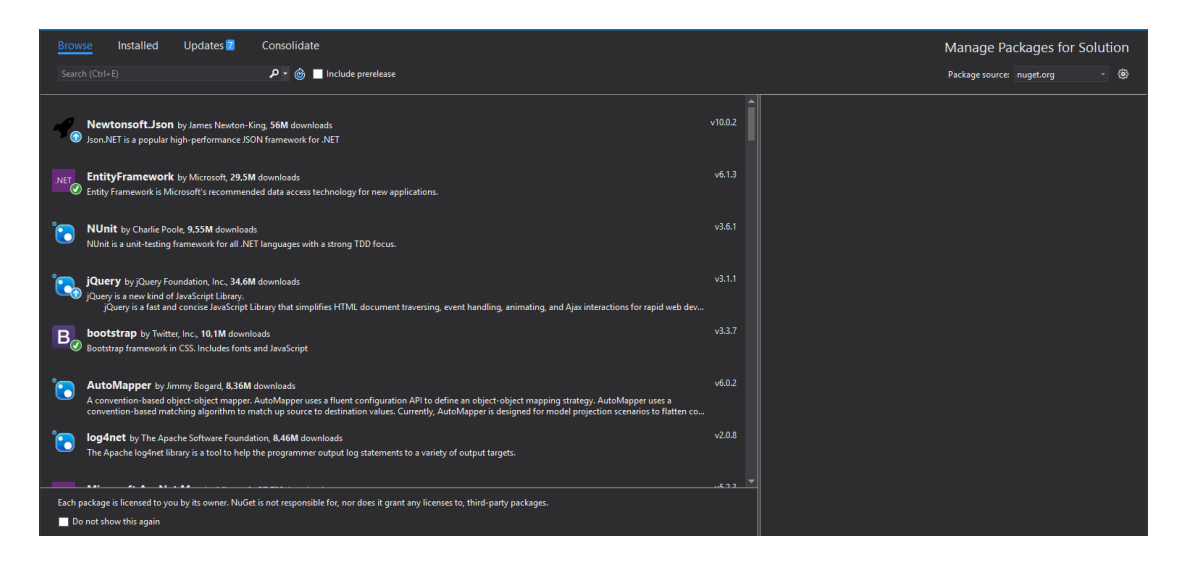

<span id="page-27-0"></span>Kuvio 11. Visual Studion sisällä avattu Nuget-paketinhallintaominaisuus.

Toinen keino on Visual Studiossa avattava Nuget-konsoli. Tämän käyttämiseksi käyttäjä voi itse käydä verkkoselaimella Nugetin kotisivujen "Galleria"-sivulla [\(https://www.nuget.org/packages\)](https://www.nuget.org/packages) ja etsiä itse haluamaansa pakettia ja paketin versiota. Löydettyään haluamansa paketin käyttäjä voi kopioida paketin sivulta löytyvän komennon, joka syötetään Visual Studiossa avattuun konsoliin. Komento on yleensä seuraavanlainen:

#### *Install-Package MySql.Data -Version 6.9.9*

Kyseisessä komennossa siis asennetaan MySQL-tietokantojen tukemiseen tarvittavat ajurit Visual Studiossa toteutettavaan projektiin, Ajurien haluttu versio ilmoitetaan parametrina "Version".

Visual Studion tarjoamaa Debug-ominaisuutta käytettiin myös opinnäytetyössä havaittujen bugien paikantamiseen ja korjaamiseen. Tämän toiminnon avulla kehittäjä voi pysäyttää ohjelman pyörimisen tietylle riville ja tarkastella esimerkiksi tässä ohjelman osassa olevien muuttujien arvoja. Näin tarkistaen ohjelmalogiikan toimivuuden.

## <span id="page-28-0"></span>5.4 MySQL Workbench

MySQL Workbench on työkalu tietokantojen suunnitteluun, joka integroi SQL kehityksen, hallinnoinnin, tietokantojen suunnittelun, luonnin ja ylläpidon yhdeksi ohjelmointiympäristöksi MySQL-tietokantajärjestelmälle. (MySQL Workbench. 2017.)

MySQL Workbench yksinkertaistaa tietokannan suunnittelua ja toteutusta tarjoamalla graafisen käyttöliittymän, jolla tietokannan kehittäjä voi mallintaa ja tallentaa tietokannan taulut, taulujen määritteet sekä kaikki relaatiot taulujen välillä. Tällaista mallia kutsutaan skeemaksi. Nämä tietokannan skeemat voidaan tallentaa ja niistä voidaan suoraan luoda taulut haluttuun tietokantaan.

MySQL Workbenchiä käytettiin opinnäytetyön tietokannan suunnitteluun, luontiin ja hallinnointiin. MySQL Workbenchiä käytettiin myös tietokannan versionhallintaan, tallentamaan tietokannan uusista versioista varmuuskopiot ja tekemään tietokannan migraatiot.

Mysql Workbenchiä käytettiin myös testaukseen. Sillä tarkastettiin ovatko sovelluksessa tietokantaan lähetetyt syötteet saapuneet tietokantaan ja myös ovatko Entity Frameworkilla tehdyt muutokset tallentuneet tietokantaan.

## <span id="page-29-0"></span>5.5 Github

Github on verkkosivusto, joka toimii isännöintipalveluna Git-versionhallintaa käyttäville ohjelmistoprojekteille. Se tarjoaa saman hajautetun versionhallintajärjestelmän ja lähdekoodin hallinnoinnin kuin Git, mutta näiden lisäksi se sisältää myös omia ominaisuuksiaan, kuten ryhmätyöskentelyyn käytettävä bugien valvonta, toimeksiantojen hallinnointi ja Wiki-sivusto jokaiselle projektille.

Githubin käyttö on ilmaista julkisesti nähtävissä oleville ohjelmistoprojekteille, mutta se tarjoaa myös maksullisia palveluita, kuten yksityiset ohjelmavarastot ja verkkosivujen isännöintipalvelut. Opinnäytetyön kanssa on kuitenkin käytetty ainoastaan Githubin ilmaisia palveluita ohjelmistokoodin versionhallinnalle.

Opinnäytetyötä tehdessä käytettiin Microsoft Visual Studion ladattavissa olevaa Gitominaisuutta, jolla ohjelmistoprojektiin tehdyn työn yhteensopivuus GitHubissa olevan koodin kanssa voidaan tarkistaa ja tehty työ voidaan ladata GitHub palveluun käyttämällä Visual Studion käyttöliittymää.

## <span id="page-29-1"></span>5.6 Microsoft Azure

Microsoft Azure on Microsoftin pilvipalvelu, joka on kehitetty verkkosovellusten rakentamiseen, käyttöönottoon ja hallinnointiin Microsoftin hallinnoimien datakeskusten kautta. Opinnäytetyössä Microsoft Azurea käytetään verkkosovelluksen ja tietokannan julkaisemiseen verkossa.

Pilvipalveluiden käyttö on yleistyvä ilmiö IT-maailmassa. Sillä niiden palvelut sopivat erityisesti yrityksille, joiden sovelluksilla on kasvavia tai hyvin vaihtelevia kaistanleveyden vaatimuksia, pilvipalveluissa kapasiteetin skaalaaminen tarpeiden mukaan on helppoa.

Pilvipalveluiden hyöty on myös niiden työskentelyä helpottavat ominaisuudet, niin kauan kuin kehittäjällä on yhteys internettiin, hän voi työstää sovellusta mistä tahansa.

Microsoft Azure-tallennustila (engl. Azure Storage) on saavutettavissa laajalla alueella ja kaikista sovelluksista, oli se sitten pilvessä, pöytäkoneessa, omalla palvelimella tai mobiililaitteella pyörivä sovellus. Azuren tallennustila tukee sekä Windows- että

Linux-käyttöjärjestelmiä ja useita ohjelmointikieliä, kuten .NET, Java, Node.js, Python, Ruby, PHP ja C++. (Macy, M. Gries, W. Myers, T. Archer, Tom. & Shahan, R. Introduction to Microsoft Azure Storage. 2017.)

Opinnäytetyön tekemisessä Azure-palveluun luotiin ensimmäiseksi käyttötili, jonka kautta kaikki mahdolliset asioinnit Azuren kanssa tehtiin, kun Azureen oli luotu käyttötili, päästiin Azuren kojelaudalle (engl. Dashboard), jossa opinnäytetyön sovelluksen vaatimat resurssit voitiin luoda, kojelauta on esitetty kuviossa 12.

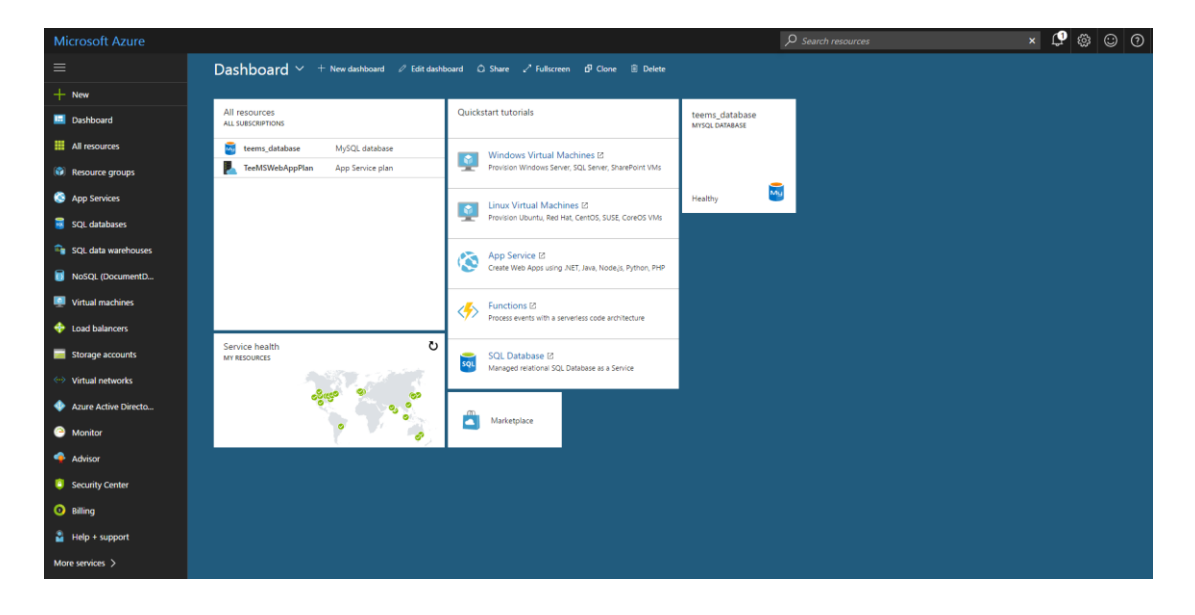

<span id="page-30-0"></span>Kuvio 12. Microsoft Azuren kojelauta, jossa näkyy opinnäytetyön käyttämä MySQLtietokanta kiinnitettynä etusivulle.

Jotta Azuressa voidaan ryhmittää tietyt resurssit osaksi yhtä ohjelmistokokonaisuutta, täytyy niille luoda oma resurssiryhmä (engl. Resource Group), opinnäytetyön käyttämien resurssien kohdalla luotiin uusi resurssiryhmä, jonka nimeksi annettiin Data storage.

Opinnäytetyön verkkosovelluksen julkaiseminen ja tietokannan asentaminen Azurepilvipalveluun on kuvattu tarkemmin luvussa "6.10 Sovelluksen julkaiseminen verkossa".

## <span id="page-31-0"></span>**6 Opinnäytetyön toteutus**

## <span id="page-31-1"></span>6.1 Yleistä

Sovelluksen toteutukseen kuuluu varsinainen ohjelmointi-, kehitys- ja testaustyö, jolla sovellus saadaan kehittäjän haluamaan tilaan. Myös toteutus vaatii oman suunnittelunsa, varsinkin, jos kehittäjänä on ryhmä. Sillä ennen kuin toteutusta voidaan kunnolla alkaa tekemään, pitää kehittäjän tietää mitkä osat kokonaisuudesta toteutetaan ja missä järjestyksessä.

Sovelluksen toteutus käynnistetään yleensä aikataulutuksella, jossa jokaiselle kehittäjälle annetaan tehtävä ja aikaraja tehtävän tekemiselle, mutta koska opinnäytetyön sovelluksen tekemiseen osallistui vain yksi tekijä, oli olennaisempaa keskittyä jaksottamaan työn tekemiseen oleva aika niin, että mahdollisimman paljon moniosaisesta sovelluksesta saataisiin valmiiksi.

Vaikka opinnäytetyö koostuu monesta verkkosivusta, osa verkkosivujen toiminnasta on keskeisesti yhteydessä muiden sivujen sekä erinäisten luvussa 5 esiteltyjen teknologioiden toimintaan. Tämän vuoksi toteutusta ei esitellä sivu kerrallaan, vaan esittämällä toteutus sivujen toiminnan kautta.

## <span id="page-31-2"></span>6.2 Toteutuksen suunnittelu

Sovelluksen toteutuksen suunnittelu aloitettiin kirjaamalla sovelluksen päätehtävät Trello-nimiseen, verkkopohjaiseen projektinhallintasovellukseen ja asettamalla niille aika-arvio, eli kuinka kauan niiden valmistuminen kestää. Nämä tehtävät jaettiin myös pienempiin työtehtäviin tarkistuslistan muodossa. Tätä tarkistuslistaa päivitettiin aina, kun toteutus eteni.

Useasti toteutuksen aikana esiin nousee ongelmia tai esteitä, jotka voivat hidastaa tiettyjen osien valmistumista. On myös mahdollista, että toiset osat valmistuvat aikaisemmin kuin oli oletettu, mikä vapauttaa aikaa joko esiin nousseiden ongelmien tai muiden ominaisuuksien parantamiseen. Tämän vuoksi toteutuksen aikataulutusta ei voida täysin suunnitella kattamaan toteutuksen pienimpiäkin yksityiskohtia.

Sovelluksen toiminnan kannalta oli olennaista, että tietokantaan voitiin tallentaa käyttäjän tiedot. Sillä sovelluksen ei ole tarkoitus olla käytettävissä rekisteröimättömille käyttäjille. Tästä johtuen oli luontevaa aloittaa sovelluksen toteutus tietokannan tekemisellä.

Seuraavaksi toteutuksen suunnittelussa päätettiin, mitkä verkkosovelluksen osan ominaisuudet toteutetaan ensimmäisenä ja mitkä jätetään myöhemmäksi. Tämä jako toteutettiin versioimalla sovellus, joista ensimmäiseen versioon, eli versio 0.1, tulisi projektien, ryhmien sekä molempiin kuuluvien jäsenten lisäys ja poisto. Näiden lisäksi myös sisäänkirjautuminen ja uuden käyttäjäprofiilin rekisteröiminen tarkoitettiin lisättäväksi tässä versiossa.

seuraavaan versioon sisällöksi tulisi projektin sisäisten työtehtävien ja niiden sisältämien komponenttien lisääminen ja integroiminen ensimmäisen version ominaisuuksien kanssa, versio kahdessa lisättäisiin myös kommentointi-ominaisuus projekteihin ja työtehtäviin.

Verkkosovelluksen kolmas versio keskittyi lisäämään Chat-ominaisuuden, jota ryhmien jäsenet voivat käyttää ryhmien sisäiseen keskusteluun, Chat suunniteltiin käyttämään SignalR-teknologiaa, jonka avulla mahdollistettiin viestien lähettäminen keskustelun muille jäsenille aina, kun ne tulivat saataville palvelimella. Chat-ominaisuus toimii niin, että käyttäjä keskustelee palvelimen kanssa käyttämällä SignalR:n Hubluokkaa, nimeltään TeeMsHub, joka toimii ohjelmointirajapintana Client puolen JavaScriptin ja palvelimen C# ohjelmakoodin välillä.

Koska verkkosovelluksen kolmannessa versiossa toteutettu Chat-ominaisuus valmistui odotettua aikaisemmin, päätettiin SignalR:n avulla lisätä reaaliaikaista toiminnallisuutta myös projektien ja ryhmien sivuille. Tämä reaaliaikaisuus suunniteltiin koskemaan ainakin projektien kommenttien ja edistymisen päivittämistä sekä ryhmien ja projektien nimien ja kuvauksien muuttamista. Näiden ominaisuuksien lisääminen tulisi kattamaan sovelluksen neljännen version.

Lopullinen vaihe toteutuksessa suunniteltiin olevan opinnäytetyön verkkosovelluksen julkaiseminen Microsoft Azure-pilvipalveluun, joka vaatisi myös samassa sijainnissa olevan MySQL-tietokannan.

## <span id="page-33-0"></span>6.3 Rekisteröinti ja sisäänkirjautuminen

#### <span id="page-33-1"></span>6.3.1 Käyttäjän rekisteröinti verkkosivulla

Käyttäjätunnuksen rekisteröinti tapahtuu Register.aspx-sivulla, jonne käyttäjä voi navigoida sisäänkirjautumissivulta. Käyttäjä täyttää rekisteröintisivulla tietonsa ja antaa itselleen käyttäjätunnuksen nimen ja salasanan. Tämän jälkeen sovellus tallentaa annetut tiedot tietokantaan, paitsi salasanan, joka ajetaan ensin salausalgoritmin lävitse ns. suolauksen kanssa.

Käyttäjältä kysytään käyttäjätunnuksen nimi, henkilön oma etu- ja sukunimi, sähköposti sekä salasana kahdesti. Salasana pyydetään käyttäjältä kahdesti kirjoitusvirheiden aiheuttamien ongelmien ehkäisemiseksi, kun käyttäjä on kirjoittanut salasanan kahdesti omiin tekstialueisiinsa, molempia tekstejä verrataan toisiinsa ennen tietojen tallennusta tietokantaan, jos tekstit eivät täsmää, tietoja ei tallenneta ja tekstien eroavaisuudesta ilmoitetaan käyttäjälle.

#### <span id="page-33-2"></span>6.3.2 Käyttäjän sisäänkirjautuminen

Käyttäjän sisäänkirjautuminen tapahtuu sovelluksen Login.aspx-sivulla. Käyttäjä syöttää nimimerkkinsä ja salasanansa sovellukseen, jonka jälkeen tietokannasta haetaan nimimerkkiä vastaavat käyttäjätunnuksen tiedot ja salasanan kryptattu versio sekä sen suolaukseen käytetty merkkijono.

Käyttäjän syöttämä salasana ajetaan myös käyttäjän rekisteröinnissä käytettävän salausalgoritmin lävitse suolauksen kanssa ja siitä saatua tulosta verrataan tietokannassa olevaan kryptattuun salasanaan. Mikäli molemmat ovat yhteneviä keskenään, Käyttäjä ohjataan sovelluksen pääsivulle ja käyttäjälle luodaan autentikaatioeväste, jonka avulla sovellus tunnistaa käyttäjän todennetuksi käyttäjäksi.

Käyttäjä ohjataan pääsivulle, jossa sisäänkirjautumisen yhteydessä luodun autentikointievästeen avulla heille noudetaan tietokannasta kaikki ryhmät, joissa käyttäjä on jäsenenä sekä projektit, joita käyttäjä on työstämässä. Pääsivulle saavuttuaan käyttäjälle avautuu myös mahdollisuus käyttää sivun vasemmassa laidassa olevaa navigointivalikkoa.

Salausalgoritmeilla salattuja salasanoja ei yleensä yritetä murtaa algoritmin matemaattisten ominaisuuksien kautta, joten parhaimman salauksen aikaansaaminen ei välttämättä ole niin yksiselitteistä, kuin kaikkein uusimman salausalgoritmin käyttäminen. Esimerkiksi SHA-256 salausalgoritmin muuttaminen SHA-512 algoritmiin ei tee salasanojen murtamisesta huomattavasti hankalampaa. Sillä salasanojen murtamiseen käytetään useasti ns. "arvaa ja kokeile" tekniikkaa, jossa salasana arvataan, ajetaan salausalgoritmin lävitse ja katsotaan, oliko arvaus oikein. Tämän kaltaisen hyökkäyksen torjunnassa olennaista on salausprosessin hidastaminen, jos salaus kestää kauemmin, kestää jokaisen arvauksen tarkastaminen kauemmin ja hyökkääjää hidastamalla rajoitetaan, kuinka monta arvausta he voivat tehdä.

Opinnäytetyössä käyttäjän salasanan salaamiseen käytetään BCrypt-nimistä salausalgoritmia. Salasanojen salaamiseen käytettävien algoritmien, kuten BCryptin, PBKDF2:n ja SCryptin yhteinen ominaisuus on, että ne kaikki ajavat salausfunktioitaan monia tuhansia kertoja yhdellekin salasanalle. Tämä tarkoittaa, että mahdollinen hyökkääjä joutuu käyttämään yhtä salasanan arvausta kohti, huomattavasti enemmän aikaa ja resursseja.

## <span id="page-34-0"></span>6.4 Käyttäjän pääsivu

Pääsivulla, eli Home.aspx-sivulla, käyttäjä voi tarkastella kaikkia ryhmiä ja projekteja joihin he kuuluvat. Ryhmät esitetään listana, jossa jokaisen ryhmän kohdalla esitetään ryhmän nimi, ryhmän profiilikuva sekä linkki ryhmäsivulle. Projektit esitetään myös listana, nimen, projektikuvan ja projektisivun linkin kanssa. Lisäksi sivulla on napit uusien projektien ja uusien ryhmien luomista varten. (Ks. liite 1)

Pääsivun oikeassa laidassa näytetään käyttäjälle lähetetyt kutsut liittyä kutsussa esitettyyn ryhmään. Käyttäjä voi halutessaan joko hyväksyä tai kieltäytyä tällaisesta kutsusta, kieltäytyessään kutsusta, kutsu poistetaan käyttäjän pääsivulta, mutta hyväksyessään kutsun käyttäjä liitetään osaksi kutsussa esitettyyn ryhmään sekä kaikkiin ryhmän työstämiin projekteihin.

Kaikki käyttäjän pääsivun näyttämät tiedot yksilöidään käyttäjälle palvelimella käyttämällä sisäänkirjautumisen yhteydessä luotua autentikaatioevästettä, josta on mahdollista saada käyttäjän nimimerkki. Tämän nimimerkin avulla tietokannasta haetaan

Entity Frameworkin ja LINQ-kyselyiden avulla kaikki ryhmät ja projektit, joihin käyttäjä kuuluu sekä kaikki käyttäjälle osoitetut kutsut liittyä ryhmiin.

Käyttäjän ryhmät ja projektit esitetään sivulla luomalla ohjelmakoodissa tarvittavat HTML- ja ASP-elementit. Samalla täyttäen ne tietokannasta haetulla tiedolla. Koodissa elementeille annetaan myös CSS-tyylit, jotta ne näkyvät oikein käyttäjän pääsivulla. Samankaltaista tapaa käytetään myös projektit ja ryhmät listaavilla Projects.aspxja Groups.aspx-sivuilla, jotka ovat saavutettavissa verkkosivun vasemmassa laidassa olevasta navigaatiopalkista. Ryhmien ja projektien näyttämiseen käytetty koodi on nähtävissä liitteenä. (Ks. liitteet 2, 3 ja 4)

## <span id="page-35-0"></span>6.5 Ryhmät verkkosivulla

Ryhmien luonti tapahtuu Home.aspx-sivulla. Käyttäjä painaa 'Create Group'-nappia, jonka jälkeen sovellus luo uuden ryhmän sekä yhteyden ryhmän luoneen käyttäjän ja luodun ryhmän välillä tietokantaan. Uuden ryhmän nimeksi asetetaan "New Group X", jossa X on ryhmän Id tietokannassa.

Tämän jälkeen käyttäjä ohjataan suoraan uudelle ryhmäsivulle, jossa käyttäjä voi muuttaa ryhmän nimeä ja profiilikuvaa, lisätä ja poistaa jäseniä ryhmään ja siirtyä katsomaan ryhmän jäsenien tietoja. (Ks. liite 3)

Kun ryhmä on asetettu työstämään projektia, on ryhmäsivulla myös mahdollista katsoa projektin kuvaus ja projektin työtehtävien edistyminen, projektin kuvaus ja työtehtävien edistyminen näytetään kuvion 13 mukaisesti.

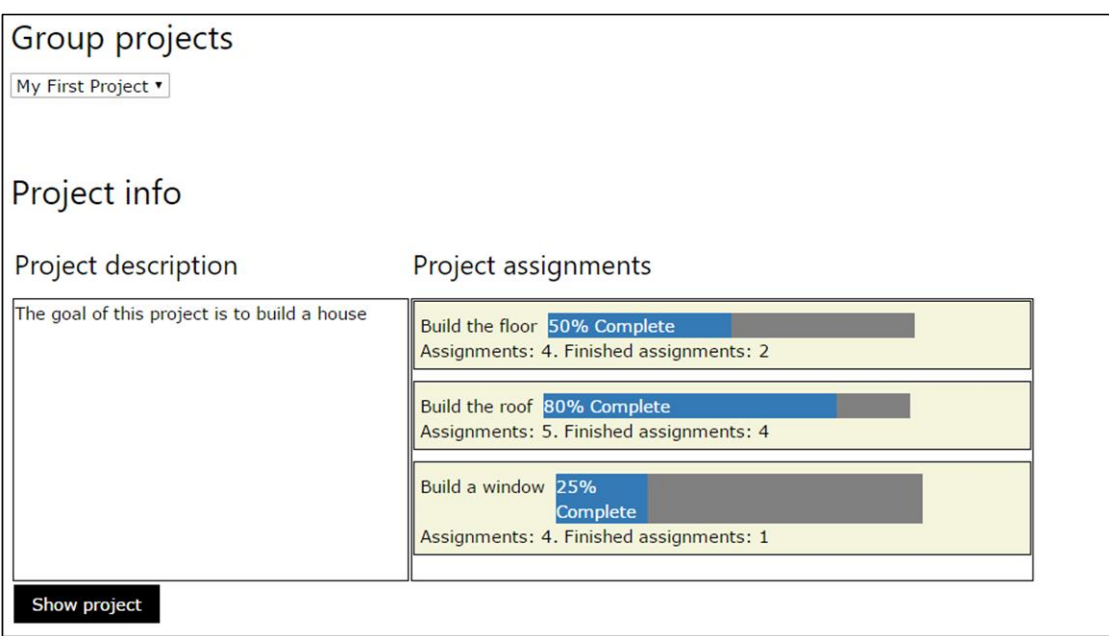

<span id="page-36-0"></span>Kuvio 13. Ryhmäsivulla esitetty projektin info ja edistyminen.

Ryhmien jäsenten lisääminen tapahtuu sivun oikeassa laidassa olevasta "Add members"-painikkeesta. Tämän painikkeen painaminen avaa käyttäjien hakuun tarkoitetun tekstilaatikon, johon voidaan kirjoittaa haetun käyttäjän nimimerkki ja painaa "Search"-painiketta. Tämä tuo haetun käyttäjän sivulle taulukkomuodossa, josta nähdään myös haetun käyttäjän nimi ja sähköposti. Käyttäjän hakuun käytettävään tekstilaatikkoon voidaan syöttää myös vain osa käyttäjän nimestä. Tällä tavalla kaikki käyttäjät, joiden nimimerkissä esiintyy syötetty osa, näytetään taulukossa.

Kun käyttäjä valitsee taulukosta henkilön, jonka haluaa liittää ryhmään. Tälle henkilölle lähetetään kutsu ryhmään liittymisestä. Tämä kutsu näytetään kyseisen henkilön pääsivulla ja kun käyttäjä hyväksyy kutsun, hänet liitetään ryhmään.

Haku-ominaisuudessa käytetty taulukko on toteutettu käyttämällä ASP:n DataGridluokkaa. Käyttäjän syöttämä merkkijono käydään ohjelmakoodissa läpi kirjain kerrallaan ja näitä verrataan tietokannassa oleviin käyttäjiin, kaikki merkkijonoa vastaavat käyttäjät syötetään DataGrid-luokkaan datalähteeksi.

Ryhmän jäsenen poistaminen ryhmästä tapahtuu valitsemalla poistettava käyttäjä sivun oikeassa laidassa olevilla valintanapeilla ja sen jälkeen painamalla "Remove Member"-painiketta. Tämä kutsuu palvelinpuolen funktion, joka poistaa jäsenen tietokantayhteyden ryhmään ja ryhmän työstämiin projekteihin.

Ryhmän jäsenille voidaan myös asettaa uusi rooli ryhmän sisällä "Assign new role" painikkeella. Tämä painike avaa AjaxControlToolkit-kirjaston avulla tehdyn ModalPopupExtender-elementin eli ikkunan, joka näytetään käyttäjälle muiden elementtien päällä. Tässä ikkunassa käyttäjä voi valita ryhmän jäsenelle uuden roolin ja tallentaa sen tietokantaan.

## <span id="page-37-0"></span>6.6 Ryhmien Chat-ominaisuus

Sovelluksen Chat-ominaisuus on saavutettavissa navigoimalla Chat.aspx-sivulle navigointipalkista. Tälle sivulla tultaessa käyttäjä liitetään osaksi sen ryhmän keskustelua, joka on lisätty tietokantaan ensimmäisenä ja jossa käyttäjä on jäsenenä. Lisäksi kaikki ryhmät joissa käyttäjä on jäsen, näytetään painikkeina Chat-ikkunan vasemmalla puolella. Näiden painikkeiden avulla käyttäjä voi vaihtaa nykyistä keskusteluryhmäänsä ja nykyisen keskusteluryhmän jäsenet näytetään Chat-ikkunan oikealla puolella. (Ks. liite 5)

Keskusteluun osallistuminen tapahtuu kirjoittamalla Chat-ikkunan alapuolella olevaan tekstilaatikkoon haluamansa viesti ja painamalla "Send"-painiketta. Tämä käynnistää JavaScript-funktion, joka SignalR:n avulla ottaa yhteyden palvelimeen, jossa se tallennetaan tietokantaan ja kuulutetaan keskustelun muille jäsenille.

Viestit tallennetaan tietokantaan, jotta aikaisemmin käyty keskustelu voidaan näyttää käyttäjille näiden liittyessä keskusteluryhmään, keskustelut tallennetaan siis yksittäisinä viesteinä yhdessä lähettäjän ja keskusteluryhmän Id:n kanssa ja nämä viestit näytetään käyttäjille, kun he navigoivat Chat-sivulle tai vaihtavat keskusteluryhmää.

## <span id="page-37-1"></span>6.7 Projektit ja projektien työtehtävät verkkosivulla

#### <span id="page-37-2"></span>6.7.1 Projektit

Käyttäjä voi luoda projektin, kun hän on luonut vähintään yhden ryhmän tai liittynyt jo olemassa olevaan ryhmään. Projektin luominen tapahtuu pääsivulla olevasta "Create new project"-painikkeesta. Tämä painike vie käyttäjän uuden projektin luontisivulle, jossa käyttäjä syöttää uuden projektin tiedot, kuten projektin nimen, kuvauksen ja projektikuvan URL-osoitteen sekä projektin eräpäivän ja ryhmän, joka projektia alkaa työstää.

Kun projekti on luotu, käyttäjä siirretään uudelle projektisivulle, jossa käyttäjä voi muokata projektin nimeä ja vaihtaa projektin kuvaa sekä lisätä ja poistaa ryhmiä avustamaan projektin tekemisessä. Lisäksi projektin sivulta voidaan siirtyä luomaan uusia projektin työtehtäviä tai katsomaan olemassa olevia työtehtäviä.

Projektisivulla käyttäjä voi myös nähdä tietoa projektin etenemisestä. Sivulla esitetään projektin luonnin aikana asetettu eräpäivä, kaikkien projektin työtehtävien edistyminen prosentuaalisesti perustuen työtehtävän valmistuneiden komponenttien määrään. (Ks. liite 6)

Ryhmien lisääminen ja poistaminen toteutettiin samankaltaisesti ryhmän jäsenten lisäämisen ja poistamisen kanssa Group.aspx-sivulla. Käyttäjän painaessa ryhmän lisäämiseen käytettävää painiketta, avautuu sivulle haku-toiminto, jolla haetaan henkilöiden sijaan ryhmiä. Projekteihin haku-toiminnon kautta lisätyt ryhmät saavat tietokannassa "supporting"-ominaisuuden, joka tarkoittaa, että lisätty ryhmä on projektissa avustavassa roolissa, ainoastaan projektin luonnin yhteydessä lisätty ryhmä ymmärretään projektin pääryhmäksi.

Projektisivulla voidaan myös kommentoida projektia. Käyttäjä syöttää viestinsä sivun alalaitaan sijoitettuun tekstilaatikkoon ja painettuaan "Send"-painiketta viesti tallennetaan projektin kommenttina tietokantaan. Lisättyjä kommentteja voidaan myöhemmin muokata ja poistaa. Kommentointi-toiminto on esitetty kuviossa 14.

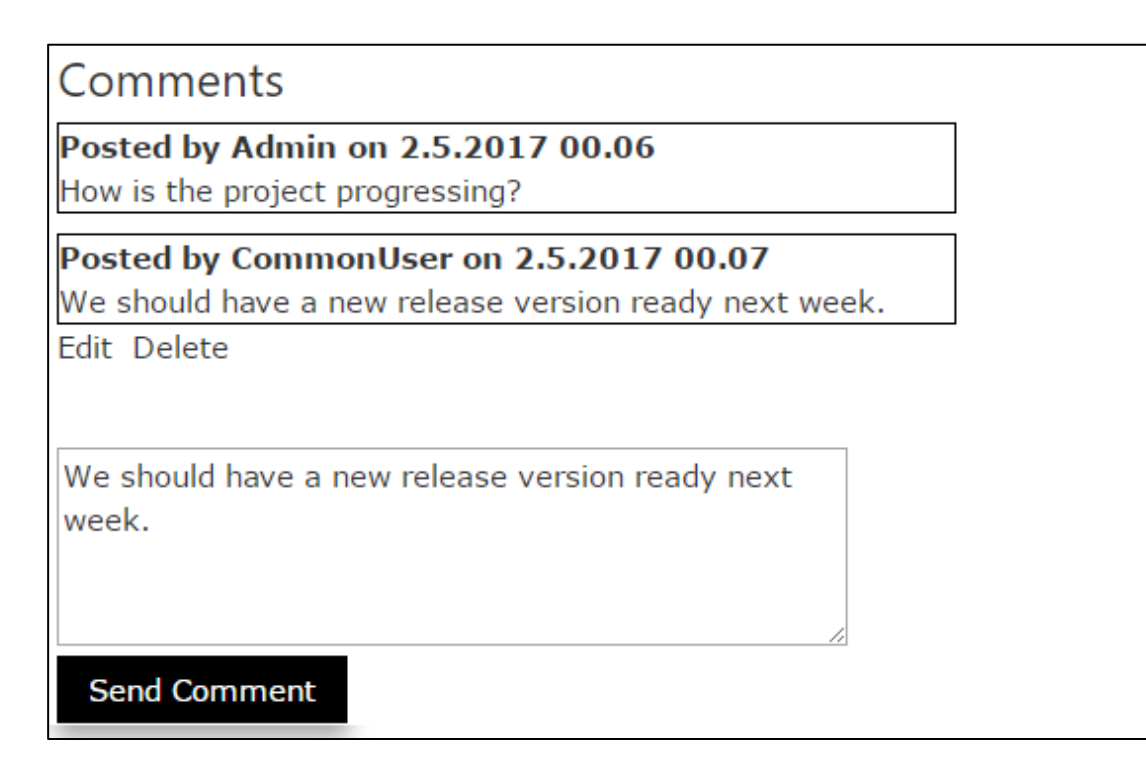

<span id="page-39-1"></span>Kuvio 14. Kommentointi-toiminto Project.aspx-sivulla.

Projektin kommentteja voidaan tehdä myös Chat-ominaisuuden kautta, kirjoittamalla Chat-viestin eteen "@PROX", jossa X on projektin tunnisteen numero, joka on esitetty projektisivulla, projektin nimen alapuolella.

Valmistunut tai muuten keskeytetty projekti voidaan arkistoida, arkistoituihin projekteihin ei voida tehdä enempiä muutoksia, joten projektin arkistointi toimii käytännössä projektin viimeistelynä, projekti voidaan poistaa arkistoidusta tilasta oikean roolin ryhmässä omaavan käyttäjän toimesta.

## <span id="page-39-0"></span>6.7.2 Projektien työtehtävät

Projektien työtehtävien luonti alkaa projektin sivulta. Käyttäjä luo uuden työtehtävän painamalla "Create new assignment"-painiketta, jonka jälkeen hänet viedään työtehtävän luomiseen tarkoitetulle sivulle (CreateAssignment.aspx). Tällä sivulla käyttäjä syöttää työtehtävän tiedot, kuten nimen ja kuvauksen sekä eräpäivän, jonka täytyy olla aikaisempi kuin projektin eräpäivä. Lisäksi työtehtävän luonut käyttäjä lisätään jäseneksi työtehtävään, joka valitaan kaikista projektia työstävistä jäsenistä.

Kun uusi työtehtävä on luotu. Käyttäjä viedään uudelle työtehtäväsivulle, jossa käyttäjä voi tarkastella työtehtävän tietoja sekä lisätä ja poistaa työtehtävän komponentteja, joiden avulla työtehtävän edistyminen määritetään ja lasketaan työtehtävän projektin ja tätä projektia työstävien ryhmien sivuilla. (Ks. liite 8)

Työtehtävään luotujen komponenttien tietoja voidaan muuttaa painamalla työtehtäväsivulla näkyvän komponentin nimeä. Tämä avaa kuviossa 15 esitetyn ikkunan, jossa käyttäjä voi muuttaa komponentin nimen, komponenttia työstävät jäsenet ja komponentin valmiustason, kun käyttäjä on tehnyt halutut muutokset, painamalla "Save changes"-painiketta, tehdyt muutokset tallennetaan tietokantaan.

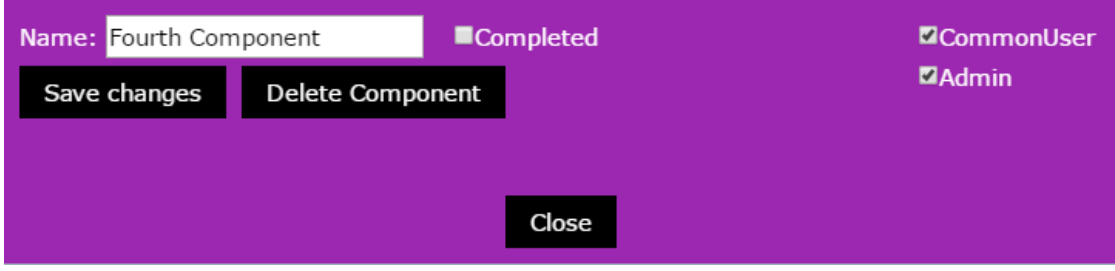

<span id="page-40-1"></span>Kuvio 15. Työtehtävän tietojen muuttamiseen käytettävä ikkuna.

Työtehtävän komponentin muuttaminen valmiiksi kuviossa 15 kuvatun "Completed" valintanapin avulla, päivittyy työtehtävän edistyminen myös työtehtävän projektin sivulla, SignalR:n kautta.

Työtehtäväsivulla on samankaltainen kommentointi-toiminnallisuus kuin projektin sivulla sekä samankaltainen jäsenten lisääminen kuin Group.aspx-sivulla. Työtehtävien poistaminen on tehtävä työtehtäväsivulla. Käyttäjä painaa sivulta löytyvää "Delete Assignment"-painiketta, joka käynnistää palvelinpuolen funktion, joka poistaa työtehtävän tietokannasta.

## <span id="page-40-0"></span>6.8 Käyttäjätietojen käsittely verkkosivulla

Käyttäjät voivat muuttaa oman käyttäjätilinsä tietoja Profile.aspx-sivulla. Muuttaakseen omia käyttäjätietojaan profiilisivulla. Käyttäjä syöttää uuden tiedon sille tarkoitettuun tekstilaatikkoon. Esimerkiksi, jos käyttäjä haluaa muuttaa käyttäjätilinsä nimimerkkiä, hän syöttää uuden nimimerkin "User name" otsikoituun tekstilaatikkoon ja painaa "Edit Profile"-painiketta. Tämän jälkeen uusi tieto tallennetaan tietokantaan.

Salasanan muuttaminen toimii samalla tavalla, mutta salasanan vaihtaminen vaatii ylimääräisen tekstilaatikon täyttämistä. Tämä vaaditaan samasta syystä kuin käyttäjätilin rekisteröinnin aikana. Se estää käyttäjän tekemiä kirjoitus- tai muita virheitä salasanan syöttämisen aikana.

Sovelluksessa on myös mahdollista käydä katsomassa muiden käyttäjien profiilia. Tämä voidaan tehdä ryhmän sivulta, jossa käyttäjä jonka profiilia yritetään käydä katsomassa, on jäsenenä. Ryhmän sivun oikeassa laidassa, ryhmän jäsenen poistonapin oikealla puolella, on "Show User"-painike, jota painamalla käyttäjä viedään sillä hetkellä valittuna olevan käyttäjän infosivulle. Käyttäjän infosivua ei näytetä, jos valittu käyttäjä on asettanut sen yksityiseksi profiilisivullaan.

#### <span id="page-41-0"></span>6.9 Tietokanta

#### <span id="page-41-1"></span>6.9.1 Tietokannan asennus ja käyttöönotto sovelluksessa

Tietokannan toteutuksen aloittamiseksi täytyi ensimmäiseksi tehdä sille sopiva palvelinsijainti, kuten tietokantaa suunniteltaessa oli päätetty, asennettiin MySQLpalvelinohjelma paikallisesti omalle työkoneelle, jotta kaikki mahdolliset lokitiedostot ovat saatavilla mahdollisten virheiden tapahtuessa.

Tietokannan toteutus aloitettiin asentamalla MySQL Installer-ohjelmistopaketti. Tässä ohjelmistopaketissa on sisällytetty MySQL Workbench ohjelma, jolla voidaan toteuttaa tietokannan malli ja sen mallin voi ohjelman avulla kääntää suoraan tietokannan luonti skriptaksi, jonka avulla tietokantaan voidaan lisätä taulut ja relaatiot.

MysSQL Workbench ohjelmalla luotiin skeema jonka käyttö pohjautuu kolmeen päätauluun, jotka nimettiin Person, eli henkilö, Group, eli ryhmä ja Project, eli projekti. Päätaulujen lisäksi tietokanta perustuu viiteentoista "sivutauluun", joiden toiminta varsinaisella verkkosivulla perustuu päätaulujen toimintaan, lukuun ottamatta organization-taulua, jonka toiminnallisuutta ei sovelluksessa ole implementoitu ajanpuutteen vuoksi. (Ks. liite 9)

Tietokannan skeeman käyttö edellyttää, että tietokanta luodaan sille määritettyyn paikkaan. Tämän jälkeen Workbench ohjelman avulla tuotiin suunnitellut taulut, taulujen attribuutit ja relaatiot tietokantaan. Samalla Workbench loi näistä tiedoista

luontiskriptan, joka kopioitiin tekstitiedostoon. Sen avulla tietokanta voidaan hetkessä luoda uudestaan, jos jonkin ongelman ratkaiseminen sitä vaatii.

Kun tietokantaan on lisätty taulut ja relaatiot, siihen syötettiin kuvion 16 mukaiset käyttäjän roolien tiedot ja ryhmän sisäisten jäsenten roolien tiedot

| $^{+}$                                                                                                    |
|----------------------------------------------------------------------------------------------------|
| User roles:                                                                                                    |
| -*/                                                                                                    |
|                                                                                                    |
| INSERT INTO `H3387` `role` (`name`, `description`, `class`) VALUES ('Administrator', 'Highest Possible rank, only one should exist at any given time', '1');<br>INSERT INTO `H3387` `role` (`name`, `description`, `class`) VALUES ('Moderator', 'Second highest rank, can delete basic users', '2');<br>INSERT INTO 'H3387' 'role' ('name', 'description', 'class') VALUES ('User', 'Basic user rank, given to anyone upon completing registration', '3'); |
| $^{+}$ /*                                                                                                    |
|                                                                                                    |
| Group Member roles:                                                                                                    |
| -*/                                                                                                    |
|                                                                                                    |
|                                                                                                    |
| INSERT INTO `H3387` `group role` (`name`, `description`, `class`) VALUES ('Group Member', 'Basic member of the group', '4');                                                                                                    |
| INSERT INTO 'H3387' 'group role' ('name', 'description', 'class') VALUES ('Group Moderator', 'Promoted member of the group', '3');                                                                                                    |
| INSERT INTO 'H3387' 'group role' ('name', 'description', 'class') VALUES ('Group Administrator', 'Group leader', '2');                                                                                                    |
|                                                                                                    |
| INSERT INTO 'H3387' 'group role' ('name' 'description', 'class') VALUES ('Group Creator', 'Original creator of the group', '1');                                                                                                    |
|                                                                                                    |

<span id="page-42-0"></span>Kuvio 16. Käyttäjän ja ryhmän jäsenten roolit tietokannassa.

Tietokannan käyttäminen sovelluksessa vaati myös sovelluspuolella tiedostojen asentamista ja säätämistä. Ensimmäiseksi täytyi varmistaa, että sovelluksessa on käytössä ajan tasalla olevat MySQL-ADO.NET ajurit. Tämä tehtiin Käyttämällä Visual Studio IDE:n mukana tulleella Nuget-paketinhallinnalla, josta kerrottiin enemmän luvussa "5.3 Microsoft Visual Studio".

Seuraavaksi täytyi Microsoft Visual Studiossa lisätä opinnäytetyön projektiin "ADO.NET Entity Data Model"-tiedosto (EDM). Tätä tiedostoa luodessa tiedostolle annettiin myös sovelluksen käyttämän tietokannan yhteystiedot. Näistä tiedoista tiedosto osaa automaattisesti luoda tietokantayhteyteen vaadittavan "Connection string"-nimisen merkkijonon, jonka Visual Studio osaa syöttää web.config-nimiseen asetustiedostoon, kuten kuviossa 17 on esitetty. Samalla luotiin myös Entity Frameworkin käyttämät kontekstitiedostot.

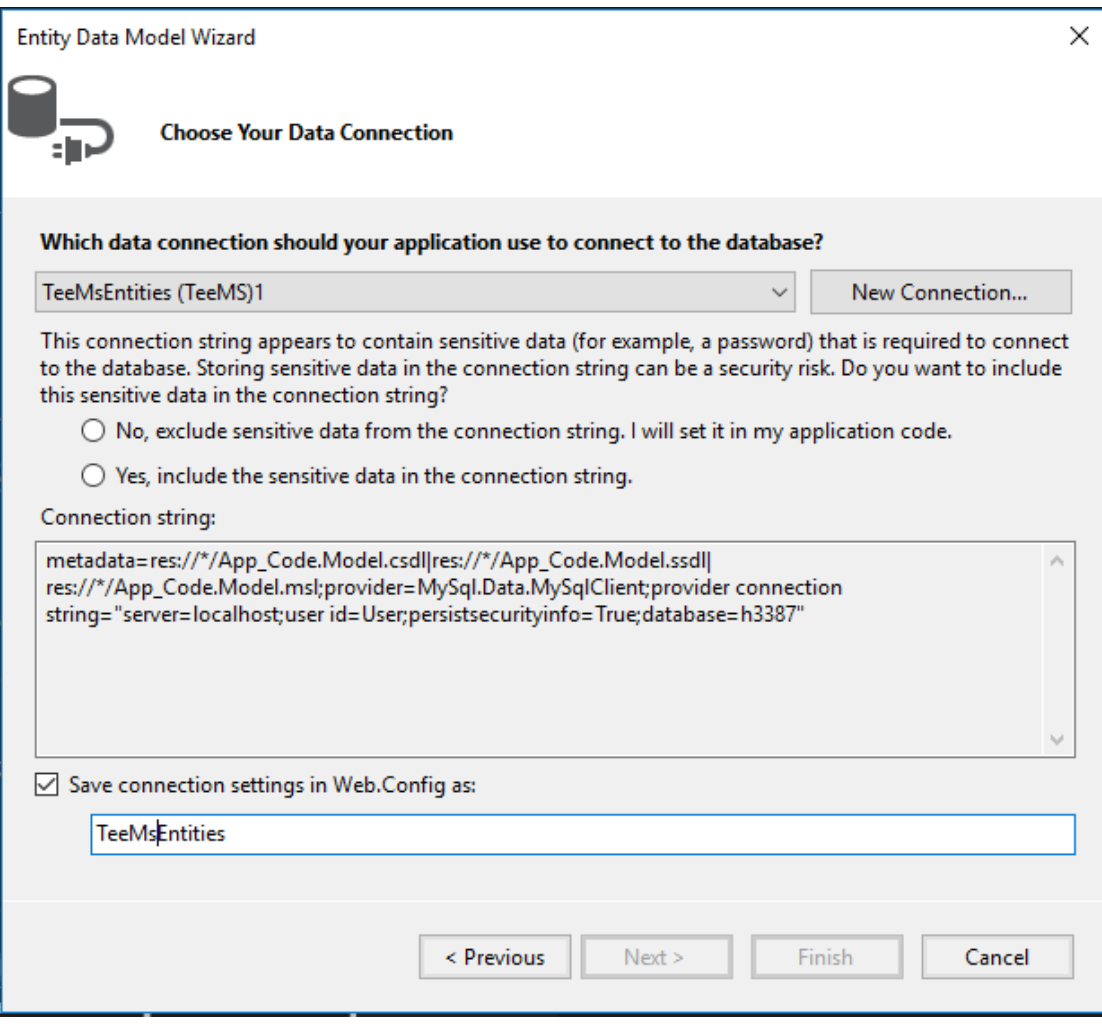

<span id="page-43-1"></span>Kuvio 17. EDM-tiedoston luontiin käytetty asennuskäyttöliittymä, jossa on nähtävissä paikalliseen tietokantayhteyteen käytetty "Connection String"-merkkijono.

edellä mainittu EDM-tiedoston luonnin jälkeen, oli sen sisällä nähtävissä diagrammi siihen yhdistetystä tietokannasta. Tätä diagrammia päivitettiin Visual Studion käyttöliittymän kautta, kun tietokantaan tehtiin muutoksia.

## <span id="page-43-0"></span>6.9.2 Tietokannan arkkitehtuuri

## **Person-taulu**

Person tauluun tallennetaan käyttäjän perustiedot, kuten nimimerkki, käyttäjän oma nimi, sähköposti ja yksityisyysarvo. Näiden lisäksi tallennetaan käyttäjätunnuksen luontiaika ja käyttäjätietojen viimeisin muutosajankohta.

Person taulu sisältää myös viiteavaimen Role-nimiseen tauluun josta käyttäjälle haetaan rooli, kuten Moderaattori tai Administraattori, joilla hallitaan verkkosivun toimintaa. Role-taulu sisältää roolin nimen, kuvauksen roolin tarkoituksesta ja luokan, joka määrittää, minkä tasoinen rooli on.

## **Login-taulu**

Login-taulu on erillinen taulu, jolla ei ole mitään relaatioita muiden taulujen kanssa. Sitä käytetään ainoastaan säilyttämään käyttäjän suolattua ja salausalgoritmilla suojattua salasanaa sekä käyttäjän nimimerkkiä, joilla suoritetaan käyttäjän autentikointi sisäänkirjautumisen yhteydessä.

## **Group-taulu**

Group-taulu sisältää tiedot sovelluksen ryhmistä, kuten ryhmän nimen, ryhmän alkuperäisen luojan käyttäjätunnuksen, luontiajankohdan, viimeisen muokkauksen ajankohdan ja osoitteen ryhmän logokuvaan.

Group-taulun tarkoitus on tallentaa tiedot sovelluksessa luoduista ryhmistä. Nämä ryhmät sisältävät useita käyttäjiä ja voivat myös olla työstämässä montaa projektia.

Ryhmän alkuperäinen luoja on erikoisasema, joka annetaan käyttäjälle uuden ryhmän luonnin yhteydessä. Sen tarkoituksena on antaa ryhmälle eräänlainen pääkäyttäjä, joka hallinnoi ryhmää ja pystyy ainoana henkilönä ryhmässä poistamaan itsensä ryhmästä.

#### **Project-taulu**

Project-tauluun on tallennettu tiedot sovelluksessa luoduista projekteista, kuten projektin nimi, projektin kuvaus, alkuperäinen luoja, projektin eräpäivä, valmiustaso, viimeisin muokkausajankohta ja projektin logokuvan osoite.

Projekteista tallennetaan myös tunniste jonka avulla käyttäjä voi kommentoida projektia sovelluksen Chat-ominaisuuden kautta. Projektien valmiustaso on osoitettu Boolean arvolla, jos projekti on valmis, arvo on tosi ja sovellusta käytettäessä kyseinen projekti esitetään lukittuna, jolloin sen tietokantatietoja ei voi enää muuttaa.

#### **Assignment-taulu**

Assignment-tauluun tallennetaan tiedot projekteihin lisättävistä työtehtävistä, niiden nimet, työtehtävien kuvaukset, valmiustaso sekä Boolean muodossa, että prosentuaalisesti, luontipäivä ja viimeisin muokkausajankohta. Tauluun tallennetaan tietysti myös viiteavain siihen projektiin, johon työtehtävä kuuluu.

Käyttäjä voi kirjoittaa kommentteja sekä projekteista, että työtehtävistä, joiden sisältö, lähettäjä ja luontipäivä tallennetaan tietokantaan. Kommentteja voidaan myös editoida myöhemmin, jolloin niistä tallennetaan myös muokkausajankohta.

#### **Assignment\_component-taulu**

Assignment component-taulu sisältää tallennetut tiedot projektien työtehtävien eri osista, joita käyttäjä voi luoda työtehtävään halutun määrän ja asettaa työtehtävää suorittavia henkilöitä toteuttamaan nämä osat. Komponenteista tallennetaan niiden nimet, valmiustaso Boolean tyyppisesti sekä viimeisin muokkausajankohta. Näiden lisäksi komponenteista on viiteavaimet sekä projektiin että työtehtävään.

#### **Message-taulu**

Message-, eli viesti-tauluun tallennetaan kaikki sovelluksen Chat-ominaisuuden kautta lähetetyt viestit, niiden nimet, luontiajankohta sekä viiteavaimet sekä viestin lähettäneeseen käyttäjään, että ryhmään jonka kanssa käyttäjä keskusteli lähetyshetkellä. Nämä viestit tuodaan takaisin Chattiin käyttäjän kirjautuessa uudelleen Chatpalveluun.

#### **Comment-taulu**

Comment-tauluun tallennetaan sekä projekti-, että projektin työtehtävät-sivuilla tehdyt kommentit, kommenteista tallennetaan tekstisisältö, lähettäjän nimimerkki sekä lähetyksen aika. kommentit erotellaan sovelluksessa projektin ja työtehtävien kommentteihin riippuen siitä onko kommenttiin tallennettu työtehtävän id, eli tunniste. Mikäli tunniste on tallennettuna tietokannassa, on kyseessä työtehtävän kommentti, jos ei ole, kommentti kuuluu projektisivulle.

## <span id="page-45-0"></span>6.9.3 Tietokannan relaatiot

Person- ja Group-taulujen välille muodostettiin 'monen suhde moneen'-relaatio perusteltuna sillä, että sovelluksen toiminnan mukaisesti käyttäjän tulee pystyä liittymään useaan ryhmään ja ryhmä ei olisi ryhmä ilman useita jäseniä, Person- ja Group taulujen välille syntyneen Group\_Member-taulun rinnalle luotiin myös Group\_Roletaulu, jota käytetään osoittamaan, mikä rooli käyttäjällä ryhmässä on.

Mahdolliset roolit käyttäjällä ryhmässä ovat, "Group Member", eli ryhmän jäsen, jolla tarkoitetaan normaalia ryhmän jäsentä ilman erityisiä oikeuksia ryhmän sisällä. "Group Moderator", eli ryhmän moderaattori, jolla tarkoitetaan käyttäjää, jolla on oikeus lisätä ja poistaa jäseniä ryhmästä. "Group Administrator", joka on ryhmän valvoja. Tällä käyttäjällä on oikeus lisätä ja poistaa käyttäjiltä moderaattorin oikeudet. Näiden lisäksi on vielä olemassa erityisrooli "Group Creator", joka annetaan ainoastaan käyttäjälle, joka alun perin loi ryhmän. Tämä rooli on oikeuksiltaan verrattavissa ryhmän valvojaan.

Project-, Group- ja Person-taulujen välille on kaikkiin asetettu 'monen suhde moneen'-relaatio ja luotu tästä yhteydestä syntyvät taulut Group\_Member, Project\_Person ja Project\_Group. Näin sovelluksessa pidetään kirjaa siitä, kuka käyttäjä kuuluu mihinkin ryhmään ja työskentelee missä projektissa. Project\_Person- ja Project Group tauluihin on myös lisätty kuviossa 18 nähtävät supporting-, eli suomeksi avustava-määritteet. Tämän määritteen tarkoitus on erotella projektin aloittanut pääryhmä ja projektiin myöhemmin liitetyt pääryhmää tukevat ryhmät.

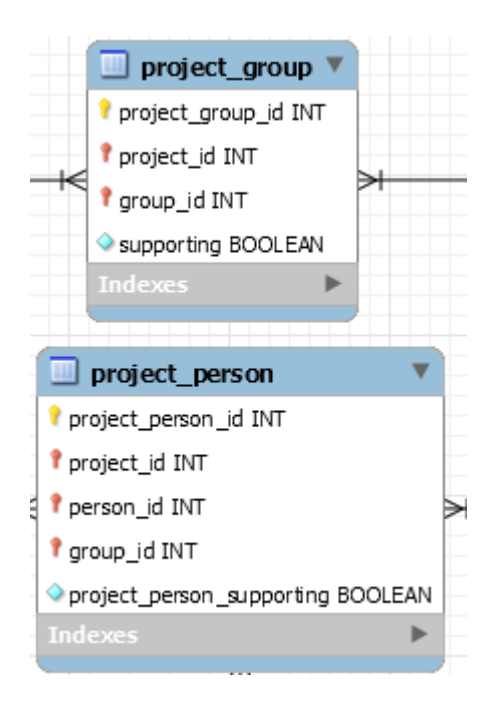

<span id="page-46-0"></span>Kuvio 18. Project\_Group- ja Project\_Person-tauluissa käytössä oleva supportingmäärite.

Assignment-taululla on 'monen suhde yhteen'-relaatio Project-taulun kanssa. Sillä samaa työtehtävää ei ole tarkoitus jakaa eri projektien välillä, koska niitä käytetään hahmottamaan projektin valmistumista, Assignment-taululla on samankaltainen relaatio Assignment component-taulun kanssa samasta syystä ja työtehtävän komponentteja käytetäänkin sovelluksessa laskemaan työtehtävän valmiustaso prosentuaalisesti.

Comment-taululla on 'monen suhde yhteen'-relaatio sekä Project-, että Assignmenttaulujen kanssa. Sillä molemmat käyttävät kommentointi-ominaisuutta ja vaikka kommentteja voi olla paljon kummallakin sivulla, on jokainen yksittäinen kommentti sidottu tiettyyn käyttäjään, aikaan ja paikkaan.

Invite-taulua käytetään tallentamaan ryhmän moderaattorin tai valvojan lähettämä kysely, jossa haluttua käyttäjää pyydetään liittymään lähettäjän ryhmään, kutsu ryhmään esitetään vastaanottajan home.aspx-sivun viestit osiossa, jossa käyttäjä voi joko hyväksyä tai hylätä kutsun.

#### <span id="page-47-0"></span>6.9.4 SignalR:n toiminta tietokannassa

SignalR:n yhteyttä valvotaan tietokannassa Connection-taulun avulla. Tähän tauluun tallennetaan tieto siitä, onko käyttäjä sillä hetkellä kirjautuneena sellaiselle verkkosivuston sivulle, jossa SignalR on käytössä, kun käyttäjä rekisteröi käyttäjätunnuksensa, tallennetaan tietokantaan Connection-tauluun tieto uudesta käyttäjästä.

Kun käyttäjä avaa sivun, jolla SignalR on käytössä (Projekti-, projektin työtehtävä- tai ryhmä-sivut), tietokannassa muutetaan Connection-taulun tietoja niin, että käyttäjän tila asetetaan yhdistyneeksi, yhteyden muodostamisajankohta otetaan talteen ja käyttäjän avaaman projektin, työtehtävän tai ryhmän tunnus tallennetaan viiteavaimeksi. Näiden tietojen avulla SignalR tietää millä sivulla käyttäjä kulkee ja mitä käyttäjä on sivulla työstämässä.

Verkkosivun Chat-palvelua käytettäessä, kirjoittamalla projektin tunnisteen, joka on muodossa #PROXXX (Missä X:t ovat numeroita), ennen kommenttiviestin sisältöä viesti tallennetaan kommenttina tietokantaan. Tämän lisäksi SignalR lähettää käskyn päivittää projektin kommentit kaikille projektia sillä hetkellä työstäville.

## <span id="page-48-0"></span>6.10 Sovelluksen julkaiseminen verkossa

Tietokannan luonti Azure-palvelussa tapahtui hakemalla ensin oikeanlainen tietokantatyyppi. Tämä tehtiin valitsemalla Azuren kojelaudan pääsivun navigointipalkista vihreä plusmerkki ja sitten valitsemalla avautuvasta valikosta 'Databases'-kohdan. Tällä avautuvasta lisävalikosta valittiin vielä 'See all'-vaihtoehto sillä MySQL tietokanta ei ole valittavissa oletuksena. Seuraavaksi avautuneeseen hakuikkunaan kirjoitettiin etsityn tietokantatyypin nimi, kuten kuviossa 19 on esitetty ja valittiin ClearDBniminen MySQL Database. Lopuksi kyseisen tietokannan valinta varmistettiin painamalla 'Create'-painiketta.

| $\equiv$                | Marketplace<br>$*$ $\Box$ $\times$ | <b>Databases</b>                                                |                                | $*$ $\Box$ $\times$                     |          | MySQL Database<br>$*$ $\Box$ $\times$<br>OnarOE                                                                                                    |                                                                          |
|-------------------------|------------------------------------|-----------------------------------------------------------------|--------------------------------|-----------------------------------------|----------|----------------------------------------------------------------------------------------------------|--------------------------------------------------------------------------|
| $^{+}$                  | Everything                         | <b>T</b> Filter                                                 |                                |                                         |          | ClearDB is a Microsoft Partner solution for a fully integrated MySQL service on Azure Focus on your<br>applications and get your ideas to market faster by building your apps using native MySQL<br>databases. Combined with our intelligent clustering technology and secure-everywhere design.<br>ClearDB brings highly stable, powerful, zero-administration MySQL database services to Microsoft                |                                                                          |
| п                       | Compute                            | O MySQL                                                         |                                |                                         | $\times$ |                                                                                                    |                                                                          |
| 田                       | Networking                         |                                                                 |                                |                                         |          | Azure so that you can maximize your revenue without maximizing your IT budget. Get started by<br>creating your ClearDB database today.                                                                                                    |                                                                          |
| iã.                     | Storage                            | Results                                                         |                                |                                         |          | Free MySQL databases can now be created even if you don't have a credit card associated with your<br>subscription. Paid MySQL Database continue to require a credit card to be associated with the<br>subscription. To add credit card to your subscription, click here. For more information, click here.For<br>Enterprise Agreements(EA) subscription ,all Azure Marketplace purchases will be charged as overage |                                                                          |
| ۰                       | Web + Mobile                       | NAME                                                            | $\sigma_{\rm{m}}$<br>PUBLISHER | $\sim$<br>$\sigma_{\rm{B}}$<br>CATEGORY |          |                                                                                                    |                                                                          |
| a                       | <b>Databases</b>                   | (iii) MySQL                                                     | Bitnami                        | Recommended                             |          |                                                                                                    | against your EA. For more information on Marketplace , check out our FAQ |
| $\mathbf{z}_\mathrm{t}$ | Intelligence + analytics           | MySQL Database                                                  | ClearDB                        | Recommended                             |          | $y = f$ in $y = 3$                                                                                                    |                                                                          |
| Ĥ                       | Internet of Things                 | ®.<br>MySQL with Replication                                    | <b>Bitnami</b>                 | Recommended                             |          | PUBLISHER<br>ClearDB                                                                                                    |                                                                          |
| 飅                       | Enterprise Integration             | ScaleArc for MySQL                                              | ScaleArc                       | Recommended                             |          |                                                                                                    |                                                                          |
| ۰                       | Security + Identity                | ScaleArc for MySQL (pay-go)                                     | ScaleArc                       | Recommended                             |          |                                                                                                    |                                                                          |
| $\blacksquare$          | Developer tools                    | Database Performance Analyzer                                   | SolarWinds                     | Recommended                             |          |                                                                                                    |                                                                          |
| $\langle \phi \rangle$  | Monitoring + Management            | $\left( \frac{1}{2} \right)$<br>Hardened owncloud on CentOS 7.3 | Cognosys Inc.                  | Recommended                             |          |                                                                                                    |                                                                          |
| ٠                       | Add-ons                            | $\ominus$<br>Hardened LEMP on Ubuntu 14.04 LTS                  | Cognosys Inc.                  | Recommended                             |          |                                                                                                    |                                                                          |
| $\bullet$               | Containers                         | Hardened Simple Machines on Ubuntu 14.04-Pro-LIC                | Cognosys Inc.                  | Recommended                             |          |                                                                                                    |                                                                          |
| ٠                       | Blockchain                         | ⊙<br>Hardened Limesurvey on Centos 7.3 -ENT Lic                 | Cognosys Inc.                  | Recommended                             |          |                                                                                                    |                                                                          |
| ٠                       |                                    | Hardened Magento on Windows 2012 R2 - Basic LIC<br>$\circ$      | Cognosys Inc.                  | Recommended                             |          |                                                                                                    |                                                                          |
| $\circ$                 |                                    | Hardened LAMP on Ubuntu 14.04 LTS- Prof LIC                     | Cognosys Inc.                  | Recommended                             |          |                                                                                                    |                                                                          |
| ă                       |                                    | Hardened Simple Machines on CentOS 7.3                          | Cognosys Inc.                  | Recommended                             |          |                                                                                                    |                                                                          |
| $\rightarrow$           |                                    | Related to your search                                          |                                |                                         |          |                                                                                                    |                                                                          |
|                         |                                    | Web App + MySQL<br>Memcached<br>Rinnami<br>Microsoft            |                                | WildFly<br>Ritriami                     |          | Create                                                                                                    |                                                                          |

<span id="page-48-1"></span>Kuvio 19. Kuva Azuren kojelaudasta MySQL-tietokannan luontihetkellä.

Seuraava askel tietokannan luonnissa oli tietokannan tietojen syöttäminen, Azure aukaisi ikkunan, jossa tietokannalle syötetään nimi, Azuren käyttäjätilin nykyinen tilaustyyppi, joka opinnäytetyön tapauksessa on ilmainen kokeiluversio, käyttääkö tietokanta jaettuja resursseja muiden käyttäjien kanssa Microsoftin palvelimilla, vai annetaanko sille yksilölliset, omistetut resurssit palvelimella, opinnäytetyön kohdalla valittiin jaetut resurssit. Lopuksi päätetiin vielä resurssiryhmä, palvelimen sijainti ja hinnoittelu, opinnäytetyön kohdalla palvelimen sijainniksi valittiin Pohjois-Eurooppa ja hinnoitteluksi Mercury-sopimus.

Verkkosovelluksen julkaiseminen Visual Studion kautta tapahtui Visual Studion Buildvalikosta, jossa alasvetovalikosta valittiin vaihtoehto "Publish Web App". Tämä avaa

kuvion 20 mukaisen ikkunan, jossa valittiin haluttu julkaisusijainti, opinnäytetyön tapauksessa valittiin "Microsoft Azure App Service" ja syötettiin Azureen tehdyn käyttäjätilin tiedot, kun niitä valinnan jälkeen avautuneessa ikkunassa kysyttiin. Tämän jälkeen samassa ikkunassa luotiin uusi sovelluspalvelu, joka on kokoelma fyysisiä resursseja, joita käytetään sovelluksen isännöintiin. Koska opinnäytetyön toteutuksessa oltiin jo aikaisemmin luotu Azure-pilvipaleluun resurssiryhmä tietokannan luonnin yhteydessä, ei uutta resurssiryhmää tarvinnut luoda sovelluksen julkaisun yhteydessä.

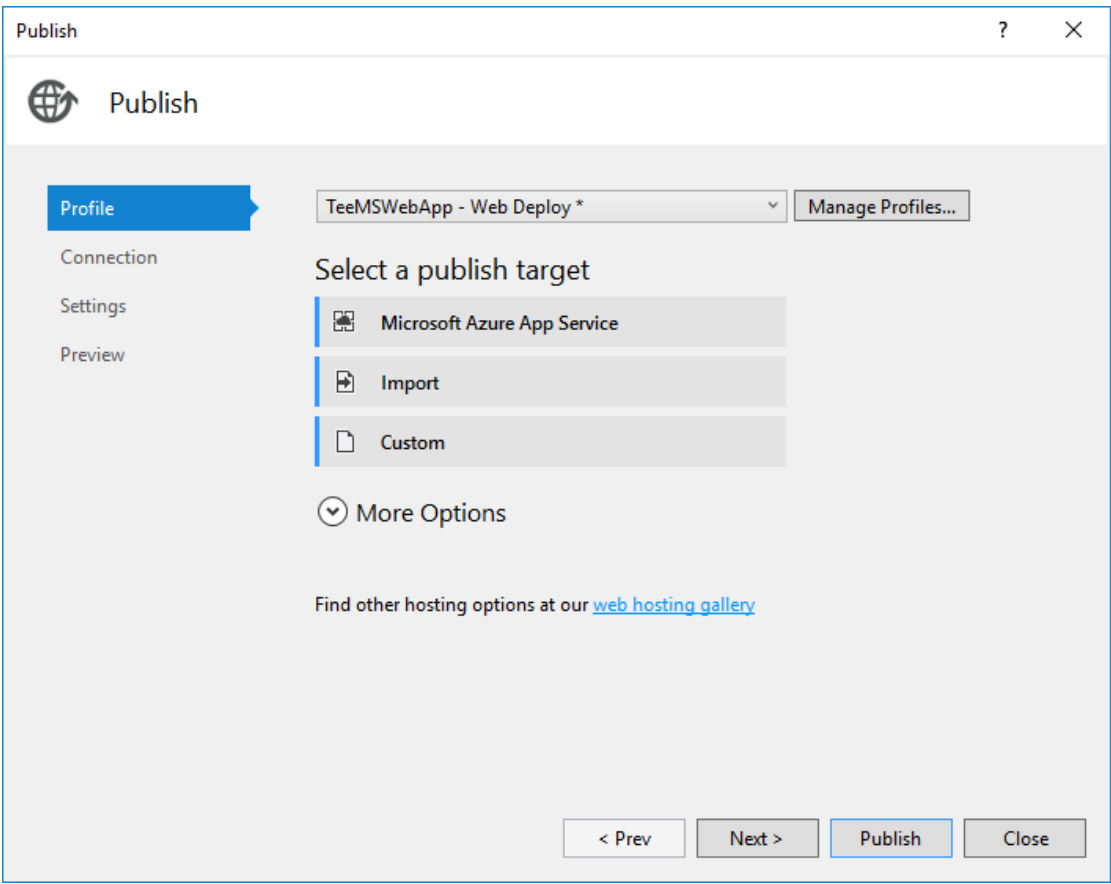

<span id="page-49-0"></span>Kuvio 20. Visual Studion verkkosovelluksen julkaisemiseen käytetty ikkuna.

Viimeinen askel sovelluspalvelun tekemisessä oli sovelluksen nimeäminen. Tätä nimeä käytetään oletuksena DNS nimeksi sovellukselle Azure-pilvipalvelussa, joten sen täytyy olla uniikki kaikkien Azuressa sijaitsevien sovellusten kesken, opinnäytetyön sovelluksen nimeksi annettiin " TeeMsWebApp". Tämän jälkeen Visual Studio komennettiin aloittamaan sovelluksen julkaisu Azure-pilvipalveluun.

## <span id="page-50-0"></span>6.11 Testaus

#### <span id="page-50-1"></span>6.11.1 Yleistä

Ohjelmistojen testaus on olennainen osa ohjelmistokehitystä, ilman testausta ei kehittäjä voi puhua minkäänlaisella varmuudella ohjelmistojen toimivuudesta tai luotettavuudesta, testaamaton ohjelma voi olla käyttäjälle valtava riski, siksi ohjelmiston kattava testaus on aina suotavaa.

Testaamisen tavoite ei kuitenkaan ole ohjelmiston toiminnan osoittaminen, vaan virheiden paikantaminen ja mahdollisten ohjelmistokokonaisuuden pullonkaulojen löytäminen. Sillä siis pyritään ohjeistamaan kehittäjiä tuotteen nykyisestä laadusta ja ohjaamaan huomiota parannusta vaativiin seikkoihin.

Testaukseen käytettyjä menetelmiä on vuosien varrella kehitetty tuhansia, menetelmiä kokonaisten projektien testauksesta aina yksittäisten funktioiden testaukseen on olemassa monia eri käytäntöjä ja työkaluja, mutta selvää on, että ohjelmistoprojektien tapauksessa, testausta tulisi suorittaa jatkuvasti projektin alusta lähtien. Tällä estetään virheiden lipsahtaminen projektin pääkomponentteihin aikaisessa vaiheessa, joka voi säästää kehittäjiltä paljon päänvaivaa virheellisten komponenttien korvaamisessa siinä vaiheessa, kun projektiin on jo lisätty monia uusia komponentteja, jotka ovat riippuvaisia virheellisistä komponenteista.

#### <span id="page-50-2"></span>6.11.2 Testauksen toteutus

Opinnäytetyön osalta testausta on toteutettu pääsääntöisesti kehittämisen yhteydessä tapahtuvalla manuaalitestauksella, eli ns. White-box testauksella. Sanalla White-box viitataan läpinäkyvään laatikkoon, jonka kaikki sisäiset toiminnot ovat nähtävissä. Tämä on verrattavissa ohjelmiston kehittäjään, joka testatessaan ohjelmistokoodin toimivuutta tai logiikkaa, ikään kuin katselee läpinäkyvän laatikon sisäistä toimintaa.

Sovelluksen ominaisuuksia testattaessa löydetyt bugit ja virheet on löydön jälkeen kirjattu tekstitiedostoon, yhdessä virheen kuvauksen ja tapahtumapaikan kanssa, kun bugeja ja virheitä on myöhemmin lähdetty korjaamaan, on niiden ratkominen selkeämpää, kun kaikki virheestä tiedetty, on helposti saatavilla, eikä ainoastaan muistin varassa.

Manuaalisen testauksen lisäksi, sovelluksen toimintaa Microsoft Azuren pilvessä on testattu Azuren tarjoamilla rasitustesteillä, joissa on voitu asettaa tietty määrä käyttäjiä rasittamaan sovellusta tietyksi aikaa, yksi tällainen testi on esitetty liitteenä. (Ks. liite 10)

## <span id="page-51-0"></span>6.12 Dokumentointi

## <span id="page-51-1"></span>6.12.1 Yleistä

Projektien kehitystyön dokumentoinnin tavoitteena on pysyä perillä projektin tavoitteista ja näiden tavoitteiden saavuttamisesta, monimutkaisten ohjelmistojen kehittäminen ymmärtämättä niiden tavoitetta tai tavoitteen katoaminen kehitystyön aikana johtaa tuloksiin, jotka eivät millään tasolla vastaa vaatimusmäärittelyssä asetettuja tavoitteita.

Dokumentoinnin todellinen tärkeys on kuitenkin vaikeasti ymmärrettävissä yksin työstetyistä projekteista, jos teet kaiken itse, jonkinlaisen kokonaiskuvan säilyttäminen on lähes välttämätöntä, mutta jos projektia on tekemässä kokonainen ryhmä ihmisiä, niin dokumentoinnilla tehdystä tiedonvälityksestä tulee projektin kannalta elintärkeää. Sillä omiin toimiinsa erikoistuneet tekijät eivät voi olla jatkuvasti keskenään yhteydessä ja nämä säröt kommunikoinnissa voivat johtaa ryhmän tekemään kahta eri projektia samanaikaisesti.

Yksin työstetyn projektin dokumentoinnissa on silti oma arvonsa, pitkään työstetyssä projektissa voi olla vaikeaa muistaa milloin jokin asia on lisätty tai muokattu, silloin on hyvä olla olemassa dokumentti, johon jokainen lisäys on kirjattu. Tämä helpottaa virheiden ja bugien korjauksessa ja ehkäisemisessä.

#### <span id="page-51-2"></span>6.12.2 Dokumentoinnin toteutus

Opinnäytetyön dokumentointi on ensisijaisesti hoidettu tässä raportissa, mutta monia muitakin dokumentteja on kehitystyön aikana luotu. Näistä päällimmäisenä on jokaisen työpäivän päätteeksi muokattu tekstitiedosto, johon on kirjoitettu kaikki

sinä päivänä tehdyt asiat ja työtunnit. Tämän dokumentin avulla on voitu tarkistaa, milloin jotain ominaisuutta on viimeksi muokattu ja mitä muuta on sillä välin muutettu.

Kaikkien opinnäytetyössä käytettyjen työkalujen asennuksen aikana on niiden asennuksesta ja siihen käytetyistä tiedoista tehty muistiinpanoja, jotta sama tilanne saadaan vikatilanteissa toistettua. Opinnäytetyössä käytetystä tietokannasta on myös tehty tekstipohjainen SQL-luontiskripta, jolla tietokanta voidaan luoda uudestaan tyhjänä mahdollisissa vikatilanteissa. Lisäksi tietokannan eri versioista on tallennettu omat skeemansa, jotta vanhempaan versioon on voitu palata, jos uudessa versiossa on havaittu ongelmia. Samalla GitHub palvelua on käytetty ohjelmakoodin versionhallintaan.

## <span id="page-52-0"></span>**7 Opinnäytetyön tulokset**

## <span id="page-52-1"></span>7.1 Opinnäytetyön lopullinen tila

Opinnäytetyön kaltaiset ohjelmistoprojektit eivät periaatteessa ole koskaan valmiita, vaan niiden toimintoja voidaan lähes loputtomiin lisätä tai muokata paremmiksi. Tästä huolimatta opinnäytetyön vaatimusmäärittelyssä annetut tavoitteet on nykyisessä versiossa saavutettu suhteellisen hyvin, kaikki pääominaisuudet on saatu implementoitua ja sovelluksen käyttämä tietokanta ja palvelinympäristö on saatu asennettua ja toimimaan yhdessä sovelluksen kanssa.

Tietokannan koko kasvoi huomattavasti suunnitellusta. Tämä johtui projektin kehityksen aikana kasvaneista tavoitteista ja sovellukseen lisätyistä ominaisuuksista, muutamia eroavaisuuksia ja kehityksen aikana muuttuneita ajatuksia lukuun ottamatta, opinnäytetyö vastaa laajalti alussa tehtyjä suunnitelmia ja tietyiltä osin, on jopa niitä parempi. Sovelluksen ulkonäköön ja esitystapaan olisi pitänyt käyttää enemmän aikaa.

Olisi varmasti ollut myös hyödyllistä käyttää enemmän aikaa eri ohjelmistokehyksiin tutustumiseen, osan sovelluksen toiminnasta olisi varmaan voinut korvata jo olemassa olevalla ratkaisulla, nyt valtava osa sovelluksen toiminnallisuutta on itse tehtyä "laatua".

Lopullisena tuloksena on kuitenkin toimiva ohjelmisto, jossa on mukavan laaja kirjo ominaisuuksia. Lisäksi sen tekoon on käytetty ohjelmistoja, kirjastoja ja tekniikoita, joita varmasti käytetään myös työelämässä.

## <span id="page-53-0"></span>7.2 Havaitut ongelmat

Itselleni huomattavin ongelma opinnäytetyötä tehdessä kumpuaa virheoletuksesta, että SignalR:n käyttäminen olisi todella aikaa vievää puuhaa. Minulla ei ollut minkäänlaista aikaisempaa kokemusta reaaliaikaisten verkkosovellusten tekemisestä ja aluksi ajattelin, että rajaan sen käytön ainoastaan sovelluksen Chat-ominaisuuteen, jotta se olisi eristetty muusta ohjelmistosta ja näin helpommin hallittavissa.

Ohjelmisto siis rakennettiin alun perin toimimaan pitkälti ilman SignalR:n osallisuutta projekteihin tai ryhmiin ja näillä sivuilla olevien ominaisuuksien päivitys tehtiin ASP:n UpdatePaneleiden kautta, kuitenkin, kun SignalR:n kanssa alkoi työskennellä. Se osoittautuikin varsin helppokäyttöiseksi ja päätin lisätä sen toiminnallisuutta myös projekteihin ja ryhmiin.

vaikka onnistuinkin saamaan reaaliaikaista toiminnallisuutta molempiin, ei aika enää riittänyt viemään ajatusta loppuun asti. Sen vuoksi osa reaaliaikaan perustuvasta toiminnallisuudesta tuottaa pieniä ongelmia käyttäjäystävällisyyteen. Nämä eivät kuitenkaan ole kriittisiä virheitä ja täysin korjattavissa investoimalla sovelluksen kehittämiseen lisää aikaa.

Lisäksi sovelluksen monimutkaisuus altistaa sen tietyiltä osin bugeille ja monet näistä on varmasti jäänyt huomaamatta testauksesta huolimatta, eli myös testaukseen olisin voinut käyttää enemmän aikaa.

Lopuksi vielä mainittakoon, että sovellukseen ei ole tehty käyttöohjeita, mikä olisi toki toivottavaa, mutta se ei ollut prioriteetti sovellusta tehdessä.

## <span id="page-53-1"></span>**8 Johtopäätökset ja jatkokehitys**

Opinnäytetyö oli itselleni valtavan opettavainen. Olen tyytyväinen päätökseeni ottaa riskin ja sisällyttää opinnäytetyöhön itselleni täysin tuntemattoman

reaaliaikasovellusten tekemiseen käytettävän teknologian. Sen kanssa työskentely oli kaikkein palkitsevinta vaikka ohessa pari ongelmaakin syntyi.

Muita vähän käsiteltyjä aiheita olivat Entity Framework ja Microsoft Azure. Entity Framework oli sen verran tuttu, että sen käyttö oli opetettu opinnäytetyön tekemistä edeltävänä syksynä, mutta siitä huolimatta opinnäytetyötä tehdessä. Sen kanssa työskentelystä oppi koko ajan jotain uutta. Azure oli taas toinen ohjelmisto jota en ollut käyttänyt aiemmin. Sen opettelu ja käyttö oli kuitenkin helppoa ja sujui nopeasti.

Olen omalta osaltani tyytyväinen opinnäytetyössä saavutettuihin tavoitteisiin ja osin jopa yllättynyt omiin saavutuksiini. Monessa asiassa on kuitenkin vielä parantamista ja varsinkin suunnittelu ja testaus tulee olemaan erityishuomiossani tulevaisuudessa.

Sovelluksen jatkokehityksessä aloittaisin kehittämällä sovellusta käyttäjäystävällisempään suuntaan ja paikkaamalla havaitut ongelmat. Siitä eteenpäin sovellukseen voidaan lisätä enemmän projekteista ja niiden työskentelystä kertovia taulukoita ja muita toimintoja, jotka antavat käyttäjille paremman kokonaiskuvan heidän projektiensa edistymisestä.

## <span id="page-55-0"></span>**Lähteet**

ADO.NET Overview. 2017. Microsoft Developer Networkin sivuilla oleva yleiskatsaus ADO.NET-teknologiaan. Viitattu 28.4.2017. [https://msdn.microsoft.com/en](https://msdn.microsoft.com/en-us/library/h43ks021(v=vs.110).aspx)[us/library/h43ks021\(v=vs.110\).aspx](https://msdn.microsoft.com/en-us/library/h43ks021(v=vs.110).aspx)

Anderson, R. Patel, S. Pasic, A. Dykstra, T. Learn ASP.NET? 2010. Määritelmä ASP.NETin kotisivuilta. Viitattu 30.1.2017.<https://www.asp.net/aspnet>

CSS Introduction. N.d. W3Schoolsin CSS oppaan esittelysivu. Viitattu 28.4.2017. [https://www.w3schools.com/css/css\\_intro.asp](https://www.w3schools.com/css/css_intro.asp)

Entity Framework. 2016. Microsoft Developer Networkin sivuilla oleva Entity Framework dokumentaatio. Viitattu 8.5.2017. https://msdn.microsoft.com/enus/library/ee712907(v=vs.113).aspx

Fielding, R. & Reschke, J. Hypertext Transfer Protocol (HTTP/1.1). 2014. IETF:n (Internet engineering Task Force) sivuilla oleva luonnos HTTP:n viestittämisestä ja reitittämisestä. Viitattu 5.2.2017. [https://trac.ietf.org/trac/httpbis/browser/draft](https://trac.ietf.org/trac/httpbis/browser/draft-ietf-httpbis/26/draft-ietf-httpbis-p1-messaging-26.txt)[ietf-httpbis/26/draft-ietf-httpbis-p1-messaging-26.txt](https://trac.ietf.org/trac/httpbis/browser/draft-ietf-httpbis/26/draft-ietf-httpbis-p1-messaging-26.txt)

Finley, K. What exactly is Github anyway? 2012. Techcrunch sivulla oleva artikkeli Githubsta. Viitattu 10.2.2017. [https://techcrunch.com/2012/07/14/what-exactly-is](https://techcrunch.com/2012/07/14/what-exactly-is-github-anyway/)[github-anyway/](https://techcrunch.com/2012/07/14/what-exactly-is-github-anyway/)

Fletcher, P. Patel, S. Pasic, A. Dykstra, T. Introduction to SignalR. 2014. Microsoftin sivuilla oleva esittely SignalR-teknologiasta. Viitattu 30.4.2017. [https://docs.microsoft.com/en-us/aspnet/signalr/overview/getting](https://docs.microsoft.com/en-us/aspnet/signalr/overview/getting-started/introduction-to-signalr)[started/introduction-to-signalr](https://docs.microsoft.com/en-us/aspnet/signalr/overview/getting-started/introduction-to-signalr)

Garsiel, T. & Irish, P. How Browsers Work. 2011. Artikkeli verkkoselainten toiminnasta. Viitattu 30.1.2017. <https://www.html5rocks.com/en/tutorials/internals/howbrowserswork/>

Getting started with JIRA Software. 2017. JIRAn kehittäjän Atlassianin sivuilla oleva dokumentaatio JIRAn käytöstä. Viitattu 8.5.2017. [https://confluence.atlassian.com/jirasoftwareserver073/getting-started-with-jira](https://confluence.atlassian.com/jirasoftwareserver073/getting-started-with-jira-software-861254171.html)[software-861254171.html](https://confluence.atlassian.com/jirasoftwareserver073/getting-started-with-jira-software-861254171.html)

Getting started with Trello. 2017. Trellon sivuilla oleva aloittelijan opas Trellon käyttöön. Viitattu 8.5.2017. https://trello.com/guide

HTML URL Encode. N.d. W3Schoolsin HTML-oppaan URL osuus. Viitattu 3.2.2017. [http://www.w3schools.com/html/html\\_urlencode.asp](http://www.w3schools.com/html/html_urlencode.asp)

Visual Studio IDE. 2015. Microsoft Developer Networkn sivuilla oleva esittely Visual Studio IDEstä. Viitattu 8.5.2017. https://msdn.microsoft.com/enus/library/dn762121.aspx

Macy, M. Gries, W. Myers, T. Archer, Tom. & Shahan, R. Introduction to Microsoft Azure Storage. 2017. Microsoft Azuren sivuilla oleva esittely Azuren tallennustilasta. Viitattu 30.4.2017. [https://docs.microsoft.com/en-us/azure/storage/storage](https://docs.microsoft.com/en-us/azure/storage/storage-introduction)[introduction](https://docs.microsoft.com/en-us/azure/storage/storage-introduction)

Mayo, J. Introduction to LINQ. 2016. Csharp.com sivulla oleva esittely LINQ:sta osana oppisarjaa. Viitattu 17.3.2017. <http://csharp-station.com/Tutorial/Linq/Lesson01>

Microsoft Ajax overview. 2017. Microsoft Developer Networkin sivuilla oleva katsaus Ajaxiin. Viitattu 5.2.2017.<https://msdn.microsoft.com/en-us/library/bb398874.aspx>

MySQL Installer. 2017. MySQL tietokannan sivu, jossa kerrotaan, mikä MySQL Installer on ja tarjotaan latauslinkki. Viitattu 10.2.2017. <https://dev.mysql.com/downloads/installer/>

MySQL Workbench. 2017. MySQL.com sivuilta löytyvä selitys MySQL Workbenchohjelmasta. Viitattu 9.5.2017. https://www.mysql.com/products/workbench/

Nations, D. What is freemium? 2017. lifewire.com sivulla oleva artikkeli, jossa kerrotaan mitä freemium tarkoittaa ja miten se vaikuttaa pelialalla. Viitattu 8.5.2017. https://www.lifewire.com/what-is-freemium-1994347

VPN. 2017. Computerhope sivulla oleva määritelmä VPN:stä. Viitattu 10.2.2017. <http://www.computerhope.com/jargon/v/vpn.htm>

Wagner, B. Wenzel, M. What is C#? 2016. Määritelmä Microsoft Developer Network verkkokirjastosta. Viitattu 30.1.2017. [https://msdn.microsoft.com/en](https://msdn.microsoft.com/en-us/library/kx37x362.aspx)[us/library/kx37x362.aspx](https://msdn.microsoft.com/en-us/library/kx37x362.aspx)

What are the differences between JIRA Software, JIRA Service Desk and JIRA Core. 2016. Akeles.com sivulla oleva selitys JIRAn pakettien eroista. Viitattu 8.5.2017. [https://www.akeles.com/what-are-the-differences-between-jira-software-jira](https://www.akeles.com/what-are-the-differences-between-jira-software-jira-service-desk-and-jira-core/)[service-desk-and-jira-core/](https://www.akeles.com/what-are-the-differences-between-jira-software-jira-service-desk-and-jira-core/)

What is CEITON? 2017. Ceiton.com sivulla oleva blogi, jossa selitetään, mikä CEITON on. Viitattu 8.5.2017. http://ceiton.com/blog/en/what-is-ceiton/

What is cloud computing? 2017. aloittelijan ohjeistus pilvipalveluista Microsoft Azuren sivulla. Viitattu 28.4.2017. https://azure.microsoft.com/enus/overview/what-is-cloud-computing/

What is Git? N.d. Määritelmä Gitin korisivuilta. Viitattu 30.1.2017. [https://git](https://git-scm.com/)[scm.com/](https://git-scm.com/)

What is HTML?. N.d. W3Schools.n HTML-oppaan HTML esittely. Viitattu 3.2.2017. [http://www.w3schools.com/html/html\\_intro.asp](http://www.w3schools.com/html/html_intro.asp)

What is MySQL? 2017. Määritelmä MySQL:n internetsivujen manuaalista. Viitattu 30.1.2017.<https://dev.mysql.com/doc/refman/5.7/en/what-is-mysql.html>

What is SQL?. N.d. W3Schoolsin SQL-esittely. Viitattu 30.1.2017. [http://www.w3schools.com/sql/sql\\_intro.asp](http://www.w3schools.com/sql/sql_intro.asp)

## <span id="page-57-0"></span>**Liitteet**

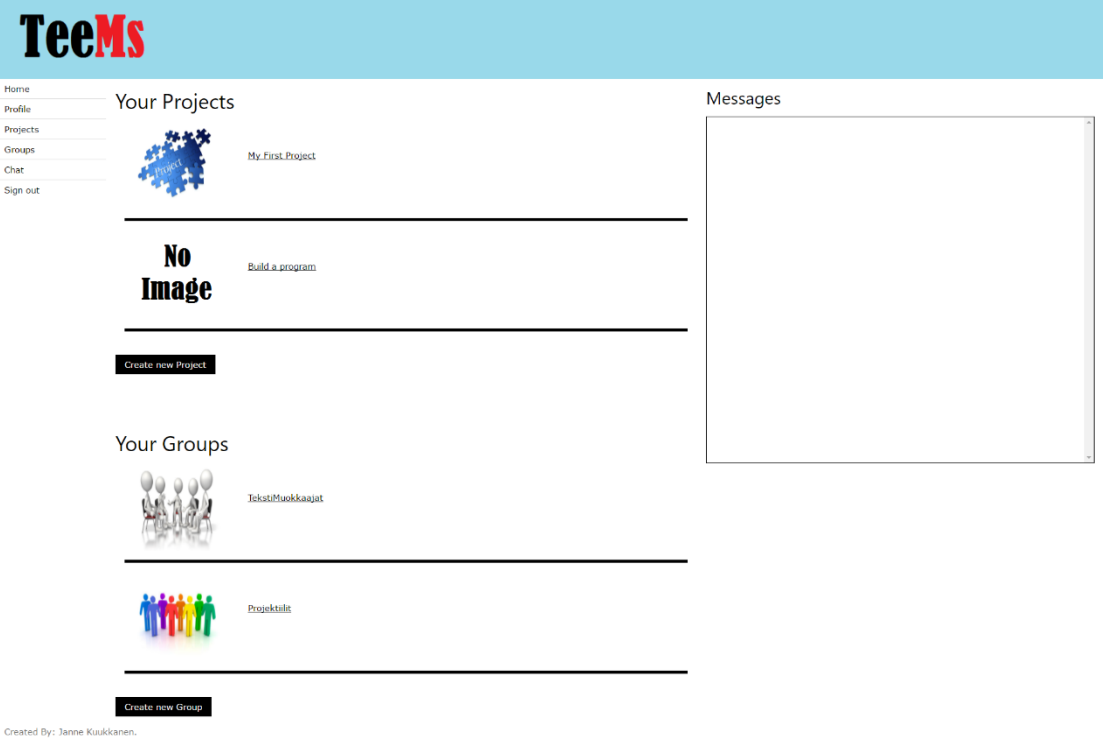

<span id="page-57-1"></span>Liite 1. Käyttäjän pääsivu sovelluksessa, Home.aspx

<span id="page-58-0"></span>Liite 2. Käyttäjän pääsivulla sekä projektit ja ryhmät listaavilla sivuilla käytetty ohjelmistokoodi, projektien ja ryhmien näyttämiseksi

protected void FillDivs()

 // Fill your projects section with the users projects and assignments // and fill your groups with the users groups

 UserContentManager contentmanager = new UserContentManager(User.Identity.Name);

 try {

{

```
 divYourGroups.Controls.Clear();
 divYourProjects.Controls.Clear();
```

```
 List<group> usergroups = contentmanager.GetUserGroups();
List<project> userprojects = contentmanager.GetUserProjects();
```

```
 // First fill the projects section of the page
       foreach (var project in userprojects)
\{
```
 HtmlGenericControl projectdiv = new HtmlGenericControl("div"); HtmlGenericControl projectinnerdiv = new HtmlGenericControl("div"); HtmlGenericControl projectlink = new HtmlGenericControl("a"); HtmlGenericControl projectimage = new HtmlGenericControl("img"); HtmlGenericControl projectcut = new HtmlGenericControl("hr");

```
 projectdiv.Attributes.Add("class", "w3-container");
 projectdiv.ID = "divProject" + project.project_id;
```
projectinnerdiv.Attributes.Add("class", "w3-container");

 projectimage.Attributes.Add("alt", "Project image"); projectimage.Attributes.Add("height", "150px"); projectimage.Attributes.Add("width", "150px"); projectimage.Attributes.Add("style", "float:left;");

```
 // if the group has an exsiting picture in the database, we'll fetch it
        if (project.picture url != null)
\{if (project.picture url = String.Fmy)
\overline{\mathcal{L}}projectimage.Attributes.Add("src", project.picture_url);
 }
 }
         else
\{
```

```
projectimage.Attributes.Add("src", Request.ApplicationPath + "Ima-
ges/no_image.png");
```

```
 }
```
projectinnerdiv.Controls.Add(projectimage);

projectlink.Attributes.Add("href", String.Format("Project.aspx?Project={0}", project.project\_id)); projectlink.Attributes.Add("style", "float:left; margin-top:5%; marginleft:5%;"); projectlink.InnerText = project.name;

projectinnerdiv.Controls.Add(projectlink);

projectcut.Attributes.Add("style", "color:#000;background-color:#000; height:5px;");

```
 projectdiv.Controls.Add(projectinnerdiv);
 projectdiv.Controls.Add(projectcut);
```

```
 divYourProjects.Controls.Add(projectdiv);
 }
```

```
 // Next we'll fill the groups section of the page
 foreach (var group in usergroups)
```
{

```
 HtmlGenericControl groupdiv = new HtmlGenericControl("div");
 HtmlGenericControl groupinnerdiv = new HtmlGenericControl("div");
 HtmlGenericControl grouplink = new HtmlGenericControl("a");
 HtmlGenericControl groupimage = new HtmlGenericControl("img");
 HtmlGenericControl groupcut = new HtmlGenericControl("hr");
```

```
 groupdiv.Attributes.Add("class", "w3-container");
groupdiv.ID = "divGroup" + group.group_id;
```
groupinnerdiv.Attributes.Add("class", "w3-container");

```
 groupimage.Attributes.Add("alt", "Group image");
 groupimage.Attributes.Add("height", "150px");
 groupimage.Attributes.Add("width", "150px");
 groupimage.Attributes.Add("style", "float:left;");
```

```
 // if the group has an exsiting picture in the database, we'll fetch it
         if (group.group_picture_url != null)
\{ if (group.group_picture_url != String.Empty)
\overline{\mathcal{L}} groupimage.Attributes.Add("src", group.group_picture_url);
 }
```

```
 }
        else
\{groupimage.Attributes.Add("src", Request.ApplicationPath + "Ima-
           ges/no_image.png");
        }
```
groupinnerdiv.Controls.Add(groupimage);

```
grouplink.Attributes.Add("href", String.Format("Group.aspx?Group={0}", 
group.group_id));
grouplink.Attributes.Add("style", "float:left; margin-top:5%; margin-
left:5%;");
 grouplink.InnerText = group.name;
```

```
 groupinnerdiv.Controls.Add(grouplink);
```

```
groupcut.Attributes.Add("style", "color:#000;background-color:#000; 
height:5px;");
```

```
 groupdiv.Controls.Add(groupinnerdiv);
 groupdiv.Controls.Add(groupcut);
```

```
 divYourGroups.Controls.Add(groupdiv);
     }
   }
   catch (Exception ex)
   {
     lbMessages.Text = ex.Message;
   }
 }
```
<span id="page-61-0"></span>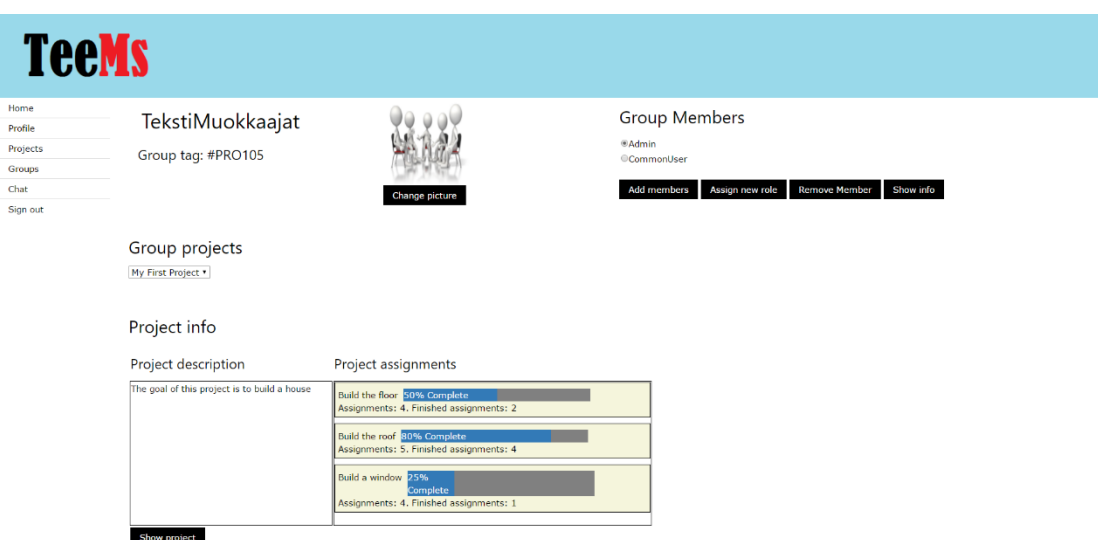

## Liite 3. Ryhmäsivu sovelluksessa, Group.aspx

Created By: Janne Kuukkanen.

<span id="page-62-0"></span>Liite 4. Ryhmien listaukseen käytetty sivu sovelluksessa. Tämä listaus poikkeaa käyttäjän pääsivun listauksesta näyttämällä ryhmien jäsenet, Groups.aspx

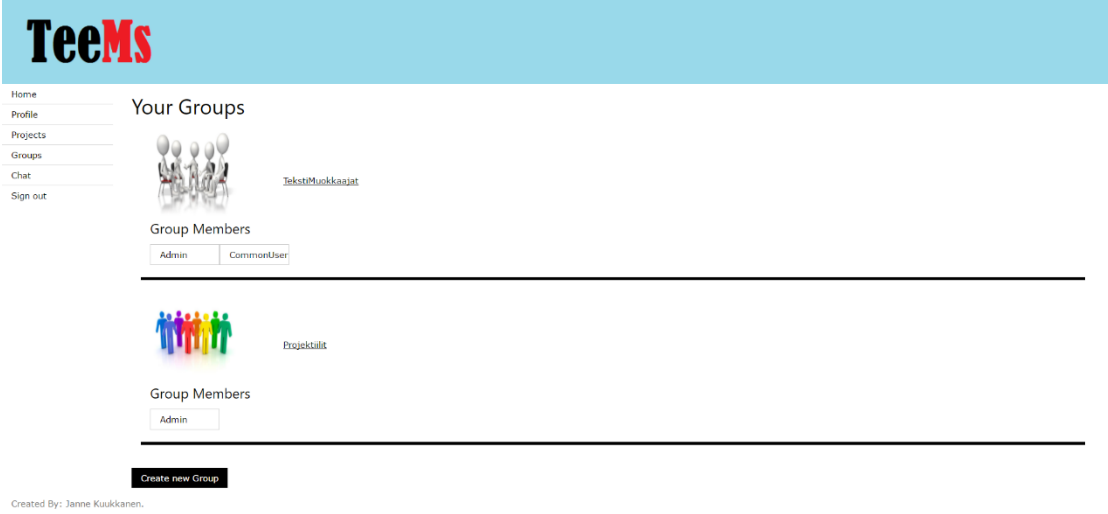

## <span id="page-63-0"></span>Liite 5. Käyttäjän Chat-sivu sovelluksessa, Chat.aspx**TeeMs** Home<br>Profile<br>Projects<br>Groups<br>Chat<br>Sign out • Admin: Hello Everyone! :)<br>• CommonUser: Hello, how is the project coming along?<br>• Admin: 1 E's progressing well, we should be ready for the testi<br>couple of weeks. • Admin<br>• CommonUser TekstiMu –<br>Projektiili

Send

Created By: Janne Kuukkanen

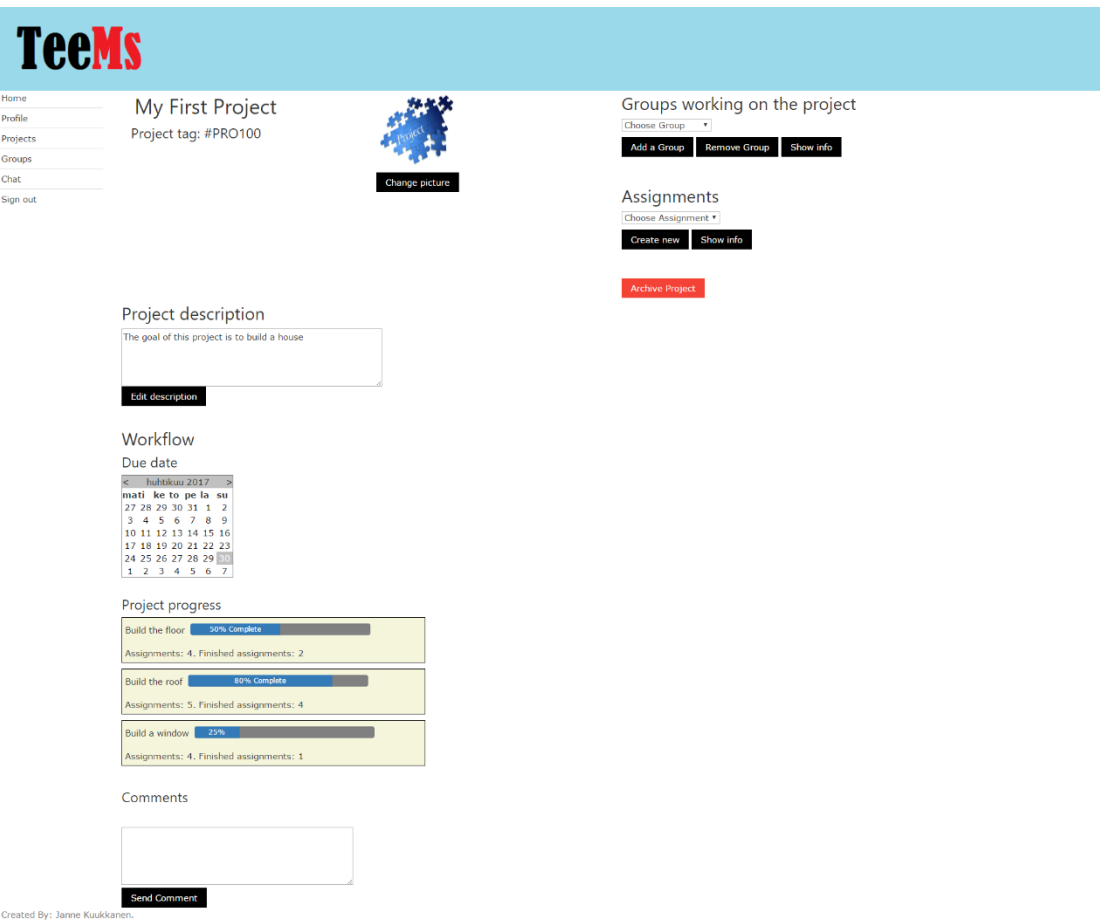

## <span id="page-64-0"></span>Liite 6. Projektisivu sovelluksessa, Project.aspx

<span id="page-65-0"></span>Liite 7. Projektien listaukseen käytetty sivu sovelluksessa. Tämä listaus poikkeaa käyttäjän pääsivun listauksesta näyttämällä projektien työtehtävät, Projects.aspx

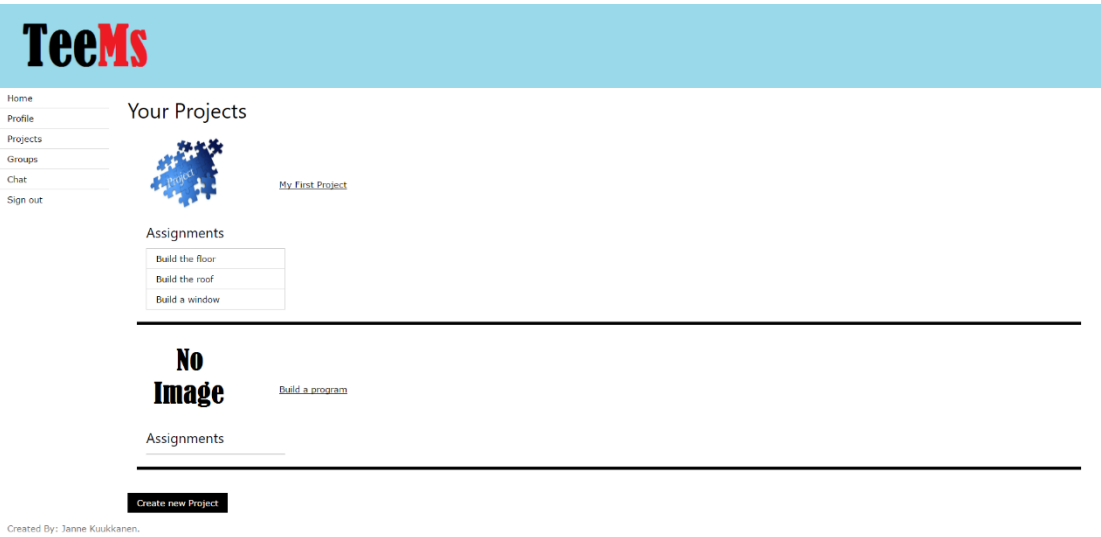

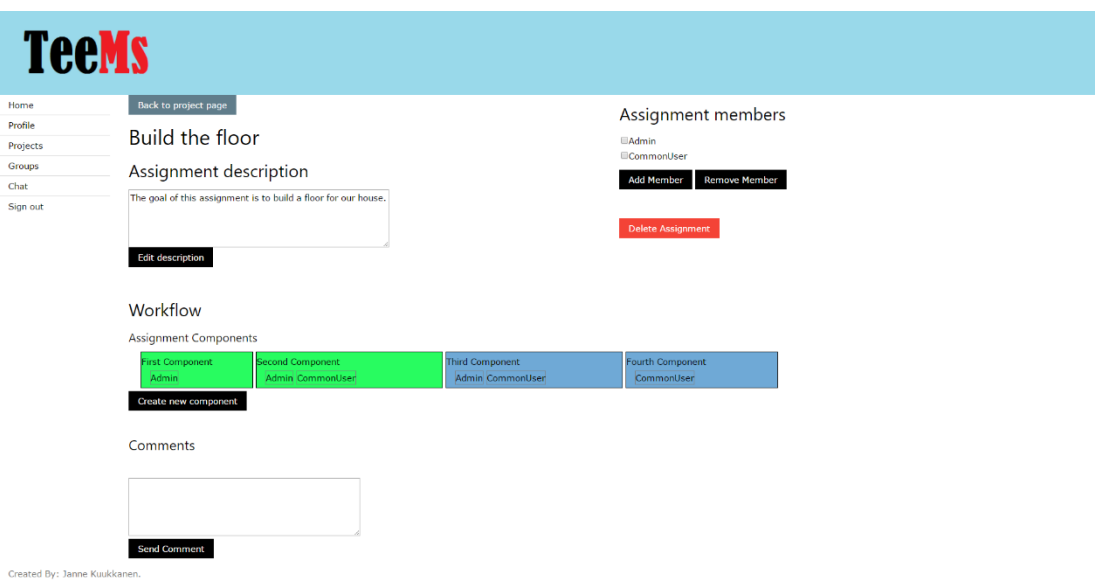

## <span id="page-66-0"></span>Liite 8. Projektin työtehtäväsivu sovelluksessa, Assignment.aspx

<span id="page-67-0"></span>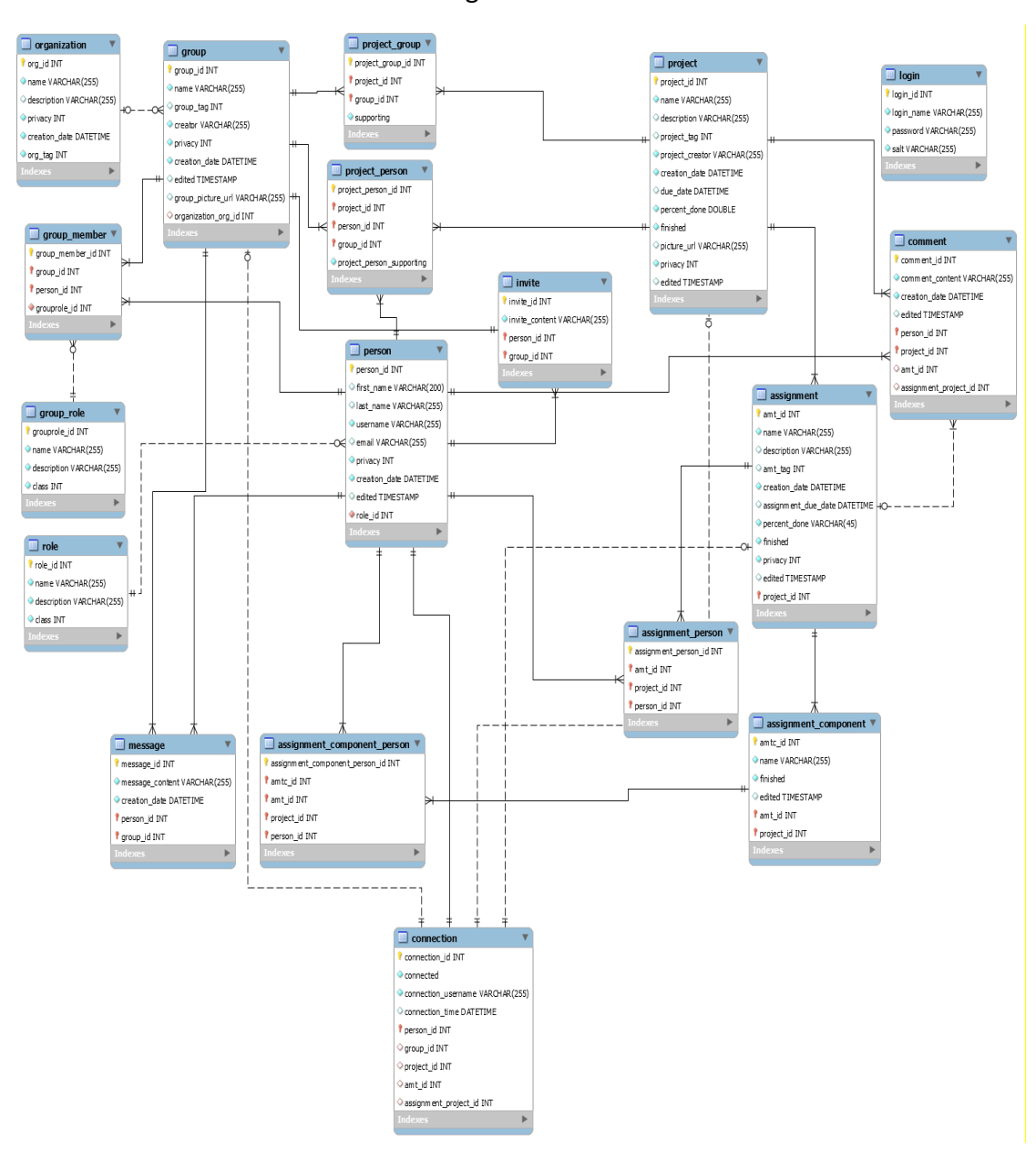

## Liite 9. Tietokannan kokonaisdiagrammi

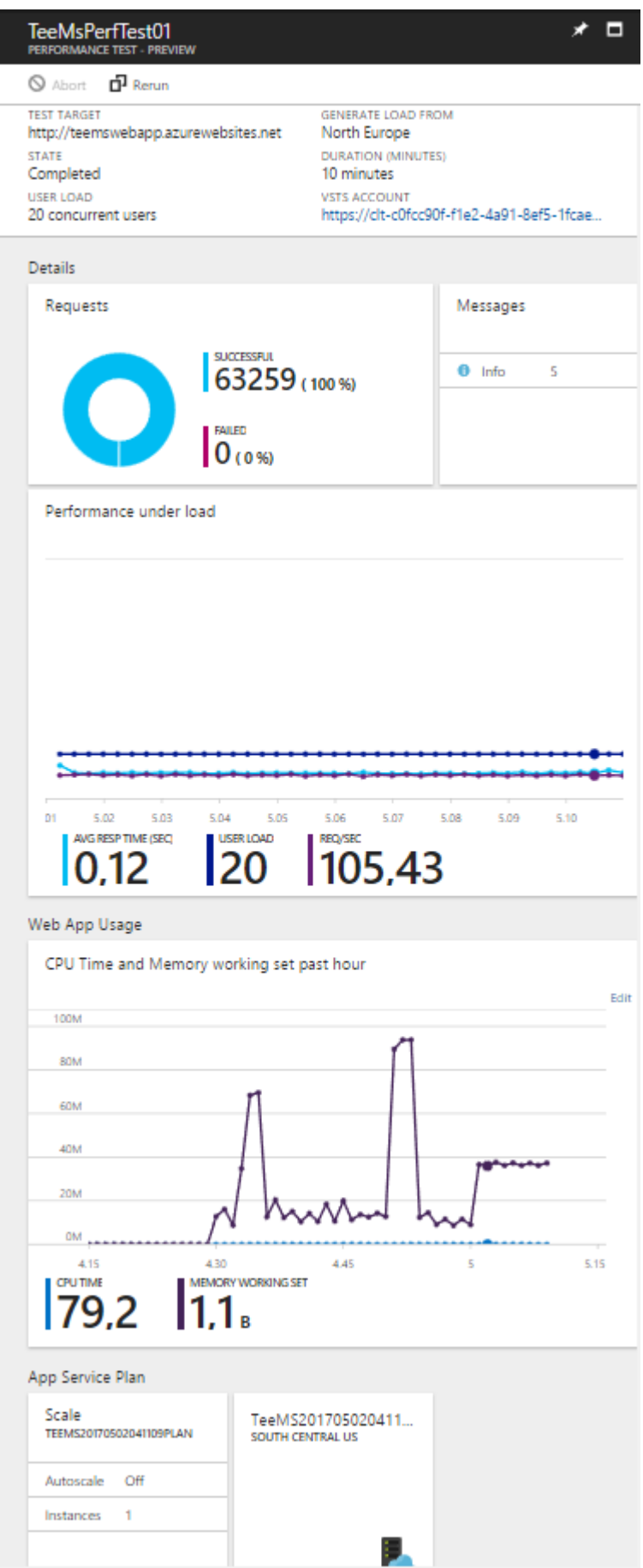

<span id="page-68-0"></span>Liite 10. Microsoft Azure-pilvipalvelussa ajetun rasitustestin tulokset